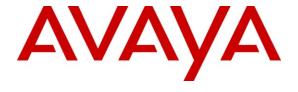

### Avaya Solution & Interoperability Test Lab

Application Notes for Avaya Aura<sup>TM</sup> Session Manager 5.2, Avaya Aura<sup>TM</sup> Communication Manager 5.2.1, and Acme Packet Net-Net Session Director 6.1.0 with AT&T IP Toll Free Service – Issue 1.0

#### **Abstract**

These Application Notes describe the steps for configuring Avaya Aura<sup>TM</sup> Session Manager, Avaya Aura<sup>TM</sup> Communication Manager, and the Acme Packet Net-Net Session Director with the AT&T IP Toll Free service. The AT&T IP Toll Free service is a managed Voice over IP (VoIP) communications solution that provides toll-free services over SIP trunks. Avaya Aura<sup>TM</sup> Session Manager is a core SIP routing and integration engine that connects disparate SIP devices and applications within an enterprise. Note that these Application Notes do NOT cover the AT&T IP Transfer Connect service option of the AT&T IP Toll Free service. Avaya Aura<sup>TM</sup> Session Manager and Avaya Aura<sup>TM</sup> Communication Manager interaction with the AT&T IP Transfer Connect service option will be addressed in separate Application Notes.

AT&T is a member of the Avaya DevConnect Service Provider program. Information in these Application Notes has been obtained through compliance testing and additional technical discussions. Testing was conducted via the DevConnect Program at the Avaya Solution and Interoperability Test Lab.

## **TABLE OF CONTENTS**

| 1. | Intr  | oduction                                                                                                    | 4          |  |  |
|----|-------|----------------------------------------------------------------------------------------------------|------------|--|--|
|    | 1.1.  | Interoperability Compliance Testing                                                                                     | 4          |  |  |
|    | 1.2.  | Support                                                                                                    | 4          |  |  |
|    | 1.3.  | Known Limitations                                                                                                    | 4          |  |  |
| 2. | Ref   | Perence Configuration                                                                                                   | 5          |  |  |
|    | 2.1.  | Illustrative Configuration Information                                                                                  | 7          |  |  |
|    | 2.2.  | Call Flows                                                                                                    |            |  |  |
| 3. | Equ   | nipment and Software Validated                                                                                          | . 10       |  |  |
| 4. |       | aya Aura <sup>TM</sup> Session Manager                                                                                  |            |  |  |
|    |       | Background                                                                                                    |            |  |  |
|    | 4.2.  | Network Routing Policies                                                                                                |            |  |  |
|    | 4.3.  | SIP Domains                                                                                                    |            |  |  |
|    | 4.4.  | Locations                                                                                                    |            |  |  |
|    |       | Adaptations                                                                                                    |            |  |  |
|    | 4.5.  | 1                                                                                                    |            |  |  |
|    | 4.5.  |                                                                                                    |            |  |  |
|    | 4.5.  |                                                                                                    |            |  |  |
|    |       | SIP Entities                                                                                                    |            |  |  |
|    | 4.6.  |                                                                                                    |            |  |  |
|    | 4.6.  | $\mathcal{E}$                                                                                                    |            |  |  |
|    | 4.6.  | J                                                                                                    |            |  |  |
|    | 4.6.  | $\mathcal{E}$                                                                                                    |            |  |  |
|    |       | Entity Links                                                                                                    |            |  |  |
|    |       | 1. Entity Link to Avaya Aura <sup>TM</sup> Communication Manager                                                        |            |  |  |
|    |       | 2. Entity Link to AT&T IP Toll Free Service via Acme Packet SBC                                                         |            |  |  |
|    | 4.7.  | $\mathcal{E}$                                                                                                    |            |  |  |
|    |       | Time Ranges                                                                                                    |            |  |  |
|    |       | Routing Policies                                                                                                    |            |  |  |
|    | 4.9.  | $\mathcal{E}$                                                                                                    |            |  |  |
|    |       | 2. Routing Policy for Routing to Avaya Modular Messaging                                                                |            |  |  |
|    |       | Dial Patterns                                                                                                    | . 33       |  |  |
|    |       |                                                                                                    | . 33       |  |  |
|    |       | mmunication Manager Extensions.  0.2. Matching Avaya Aura <sup>TM</sup> Communication Manager Calls to the Avaya Modula |            |  |  |
|    |       |                                                                                                    |            |  |  |
|    |       | Messaging Pilot Number                                                                                                  |            |  |  |
|    |       | mmunication Manager Stations/Agents                                                                                     |            |  |  |
|    | 4.11. |                                                                                                    | . +∪<br>11 |  |  |
| 5. |       | aya Aura <sup>TM</sup> Communication Manager                                                                            |            |  |  |
| J. | 5.1.  | System Parameters                                                                                                    |            |  |  |
|    | 5.2.  | Dial Plan                                                                                                    |            |  |  |
|    | 5.3.  | IP Network Parameters.                                                                                                  |            |  |  |
|    | 5.4.  | Inbound Calls                                                                                                    |            |  |  |
|    | ~     |                                                                                                    |            |  |  |

| 5.5. Avaya Modular Messaging Calls        | 49 |
|-------------------------------------------|----|
| 5.6. Call Center Provisioning             | 51 |
| 6. Avaya Modular Messaging                |    |
| 7. Configure Acme Packet SBC              |    |
| 8. General Test Approach and Test Results |    |
| 9. Verification Steps                     |    |
| 9.1. Call Verification Tests              |    |
| 9.2. Troubleshooting Tools                |    |
| 10. Conclusion                            |    |
| 11. References                            | 77 |

#### 1. Introduction

These Application Notes describe the steps for configuring Avaya Aura<sup>TM</sup> Session Manager, Avaya Aura<sup>TM</sup> Communication Manager, and the Acme Packet Net-Net Session Director with the AT&T IP Toll Free service. The AT&T IP Toll Free service is a managed Voice over IP (VoIP) communications solution that provides toll-free services over SIP trunks. Avaya Aura<sup>TM</sup> Session Manager is a core SIP routing and integration engine that connects disparate SIP devices and applications within an enterprise. Note that these Application Notes do NOT cover the AT&T IP Transfer Connect service option of the AT&T IP Toll Free service. Avaya Aura<sup>TM</sup> Session Manager and Avaya Aura<sup>TM</sup> Communication Manager interaction with the AT&T IP Transfer Connect service option will be addressed in separate Application Notes.

## 1.1. Interoperability Compliance Testing

The interoperability compliance testing focused on verifying inbound call flows (see **Section 2.2** for descriptions) to the Acme Packet Net-Net Session Director and subsequent routing to Avaya Aura<sup>TM</sup> Session Manager and then Avaya Aura<sup>TM</sup> Communication Manager skills and agents/phones.

## 1.2. Support

AT&T customers may obtain support for the AT&T IP Toll Free service by calling (800) 325-5555. Avaya customers may obtain documentation and support for Avaya products by visiting <a href="http://support.avaya.com">http://support.avaya.com</a>. The "Connect with Avaya" section provides the worldwide support directory. In the United States, (866) GO-AVAYA (866-462-8292) provides access to overall sales and service support menus. Customers may also use specific numbers (provided on <a href="http://support.avaya.com">http://support.avaya.com</a>) to directly access specific support and consultation services based upon their Avaya support agreements.

#### 1.3. Known Limitations

- 1. Although Avaya Aura<sup>™</sup> Communication Manager release 5.2.1 supports the possibility of using SIP phones as stations, SIP phones were not tested as part of the reference configuration used to validate this solution.
- 2. If Avaya Aura<sup>TM</sup> Communication Manager receives an SDP offer with multiple codecs, where at least two of the codecs are supported in the codec set provisioned on Avaya Aura<sup>TM</sup> Communication Manager, then Avaya Aura<sup>TM</sup> Communication Manager selects a codec according to the priority order specified in the Avaya Aura<sup>TM</sup> Communication Manager codec set, not the priority order specified in the SDP offer. For example, if the AT&T IP Toll Free service offers G.711, G.729A, and G.729B in that order, but the Avaya Aura<sup>TM</sup> Communication Manager codec set contains G.729B, G729A, and G.711 in that order, then Avaya Aura<sup>TM</sup> Communication Manager selects G.729A, not G.711. The practical resolution is to provision the Avaya Aura<sup>TM</sup> Communication Manager codec set to match the expected codec priority order in AT&T IP Toll Free SDP offers.
- 3. G.726 codec is not supported between Avaya Aura<sup>TM</sup> Communication Manager and the AT&T IP Toll Free service.

## 2. Reference Configuration

The sample configuration used in these Application Notes is shown in **Figure 1** and consists of several components:

- Session Manager provides core SIP routing and integration services that enables communications between disparate SIP-enabled entities, e.g., PBXs, SIP proxies, gateways, adjuncts, trunks, applications, etc. across the enterprise. Session Manager allows enterprises to implement centralized and policy-based routing, centralized yet flexible dial plans, consolidated trunking, and centralized access to adjuncts and applications.
- System Manager provides a common administration interface for centralized management of all Session Manager instances in an enterprise.
- Communication Manager provides the voice communications services for a particular enterprise site. In this sample configuration, Communication Manager runs on an Avaya S8720 Server. This solution is extensible to other Avaya S8xxx Servers.
- The Avaya Media Gateway provides the physical interfaces and resources for Communication Manager. In this sample configuration, an Avaya G650 Media Gateway is used. This solution is extensible to other Avaya Media Gateways.
- Avaya "office" phones are represented with Avaya 4600 and 9600 Series IP Telephones running H.323 software, as well as Avaya 6400 Series Digital Telephones.
- The Acme Packet Net-Net Session Director (SD) 3800 provides SIP Session Border Controller (SBC) functionality, including address translation and UDP/TCP protocol mediation<sup>1</sup>, between the AT&T IP Toll Free service and the enterprise internal network. For brevity, the Acme Packet Net-Net SD 3800 will be referred to as the Acme Packet SBC through the remainder of these Application Notes.
- Modular Messaging (in MultiSite mode in this sample configuration) provides the corporate voice messaging capabilities for enterprise users.

\_

<sup>&</sup>lt;sup>1</sup> The AT&T IP Toll Free service uses SIP over UDP to communicate with enterprise edge SIP devices, e.g., the Acme Packet SBC in this sample configuration. Session Manager may use SIP over UDP, TCP, or TLS to communicate with SIP network elements, e.g., the Acme Packet SBC and Communication Manager. In the reference configuration, Session Manager uses SIP over TCP to communicate with the Acme Packet SBC and Communication Manager.

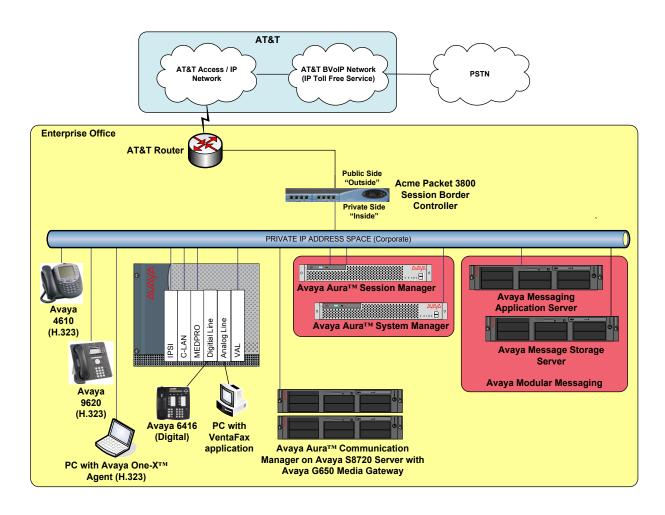

**Figure 1: Reference Configuration** 

## 2.1. Illustrative Configuration Information

The specific values listed in **Table 1** below and in subsequent sections are used in the sample configuration described in these Application Notes, and are **for illustrative purposes only**. Customers must obtain and use the specific values for their own specific configurations.

**Note** - The AT&T IP Toll Free service Border Element IP address and DNIS digits, (destination digits specified in the SIP Request URIs sent by the AT&T Toll Free service), shown in this document are examples. AT&T Customer Care will provide the actual IP addresses and DNIS digits as part of the IP Toll Free provisioning process.

| Component                                      | Illustrative Value in these |  |  |  |
|------------------------------------------------|-----------------------------|--|--|--|
| A TMC A NA                                     | Application Notes           |  |  |  |
| Avaya Aura <sup>TM</sup> System Manager        |                             |  |  |  |
| Management IP Address                          | 192.168.67.135              |  |  |  |
| Avaya Aura <sup>TM</sup> Session Manager       |                             |  |  |  |
| Management IP Address                          | 192.168.67.136              |  |  |  |
| SM100 Card IP Address                          | 192.168.67.137              |  |  |  |
| Avaya Aura <sup>TM</sup> Communication Manager |                             |  |  |  |
| C-LAN IP Address                               | 192.168.67.13               |  |  |  |
| Vector Directory Number (VDN) Extension        | 26120                       |  |  |  |
| Skill (Hunt Group) Extensions                  | 1002, 1003, 1004            |  |  |  |
| Agent Extensions                               | 26666, 26667, 26668         |  |  |  |
| VDN Extensions                                 | 26112, 26113, 26114, 26116  |  |  |  |
| Phone Extensions                               | 26102, 26103, 26104         |  |  |  |
| Voice Messaging Pilot Extension                | 26002                       |  |  |  |
| Avaya Modular Messaging                        |                             |  |  |  |
| Messaging Application Server (MAS) IP          | 192.168.67.141              |  |  |  |
| Address                                        |                             |  |  |  |
| Message Storage Server (MSS) IP Address        | 192.168.67.140              |  |  |  |
| Pilot Number                                   | 17231126002                 |  |  |  |
| Acme Packet SBC                                |                             |  |  |  |
| IP Address of Public Interface (connected to   | 192.168.64.130              |  |  |  |
| AT&T IP Toll Free Service)                     |                             |  |  |  |
| IP Address of Private Interface (connected to  | 192.168.67.130              |  |  |  |
| Avaya CPE)                                     |                             |  |  |  |
| AT&T IP Toll Free Service                      |                             |  |  |  |
| Border Element IP Address                      | 135.25.29.74                |  |  |  |
| Digits Passed in SIP Request-URI               | 00000104x                   |  |  |  |

**Table 1: Illustrative Values Used in these Application Notes** 

#### 2.2. Call Flows

To understand how inbound AT&T IP Toll Free service calls are handled by Session Manager and Communication Manager, two general call flows are described in this section. The first call scenario illustrated in **Figure 2** is an inbound AT&T IP Toll Free service call that arrives on Session Manager and is subsequently routed to Communication Manager.

- 1. A PSTN phone originates a call to an AT&T IP Toll Free service number.
- 2. The PSTN routes the call to the AT&T IP Toll Free service network.
- 3. The AT&T IP Toll Free service routes the call to the Acme Packet SBC.
- 4. The Acme Packet SBC performs SIP Network Address Translation (NAT) and any necessary SIP header modifications, and routes the call to Session Manager.
- 5. Session Manager applies any necessary SIP header adaptations and digit conversions, and based on configured Network Routing Policies, determines to where the call should be routed next. In this case, Session Manager routes the call to Communication Manager.
- 6. Depending on the called number, Communication Manager routes the call to a) a vector, which in turn, routes the call to an agent, or b) directly to an agent or phone.

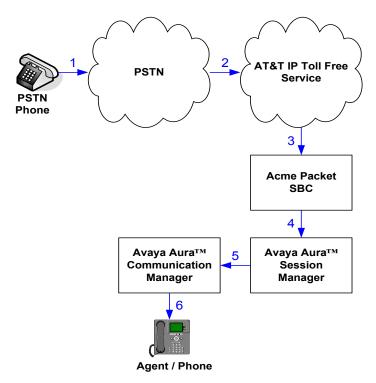

Figure 2: Inbound AT&T IP Toll Free Service Call to VDN / Agent / Phone

The second call scenario illustrated in **Figure 3** is an inbound call that is covered to voicemail. In this scenario, the voicemail system is a Modular Messaging system connected to Session Manager. The Modular Messaging system is in MultiSite mode.

- 1. Same as the **Steps 1-5** and **Step 6b** from the first call scenario.
- 2. The called Communication Manager agent or phone does not answer the call, and the call covers to the agent's or phone's voicemail. Communication Manager forwards<sup>2</sup> the call to Session Manager.
- 3. Session Manager applies any necessary SIP header adaptations and digit conversions, and based on configured Network Routing Policies, determines to where the call should be routed next. In this case, Session Manager routes the call to Modular Messaging. Modular Messaging answers the call and connects the caller to the called agent's or phone's voice mailbox. Note that the call<sup>3</sup> continues to go through Communication Manager.

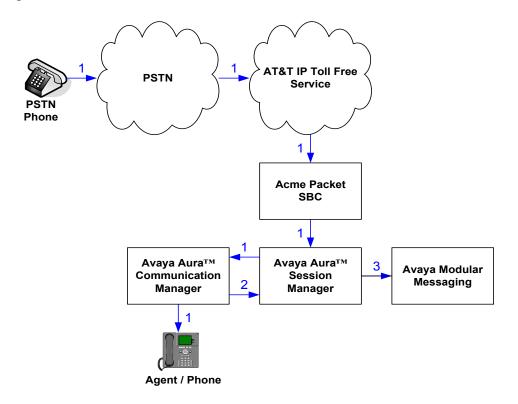

Figure 3: Inbound AT&T IP Toll Free Service Call to Agent / Phone Covered to Avaya Modular Messaging

\_

<sup>&</sup>lt;sup>2</sup> Communication Manager places a call to Modular Messaging, and then connects the inbound caller to Modular Messaging. SIP redirect methods, e.g., 302, are not used.

<sup>&</sup>lt;sup>3</sup> The SIP signaling path still goes through Communication Manager. In addition, since the inbound call and Modular Messaging use different codecs (G.729 and G.711, respectively), Communication Manager performs the transcoding, and thus the RTP media path also goes through Communication Manager.

## 3. Equipment and Software Validated

The following equipment and software was used for the sample configuration described in these Application Notes.

| Component                            | Version                                        |
|--------------------------------------|------------------------------------------------|
| Avaya S8510 Server                   | Avaya Aura <sup>TM</sup> Session Manager 5.2 – |
|                                      | 5.2.1.1.521012                                 |
| Avaya S8510 Server                   | Avaya Aura <sup>TM</sup> System Manager 5.2 –  |
|                                      | 5.2.1.0.521001                                 |
| Avaya S8710 Server                   | Avaya Aura <sup>TM</sup> Communication Manager |
|                                      | 5.2.1 - R015x.02.1.016.4 with Service          |
|                                      | Pack 1 - 02.1.016.4-17959                      |
| Avaya G650 Media Gateway             | -                                              |
| TN2312BP IP Server Interface (IPSI)  | HW15 FW050                                     |
| TN799DP Control-LAN (C-LAN)          | HW01 FW037                                     |
| TN2602AP IP Media Resource 320       | HW02 FW054                                     |
| (MedPro)                             |                                                |
| TN2501AP VAL-ANNOUNCEMENT            | HW03 FW021                                     |
| TN2224CP Digital Line                | HW08 FW015                                     |
| TN793CP Analog Line                  | HW05 FW010                                     |
| Avaya 9630 IP Telephone              | ha96xxua3_10.bin                               |
| Avaya 4610SW IP Telephone            | a10d01b2_9_1.bin                               |
| Avaya 6416D+ Digital Telephone       | -                                              |
| Avaya S3500 Server                   | Avaya Modular Messaging 5.2 with               |
|                                      | Service Pack 1- 520101                         |
| Fax                                  | Ventafax 6.1.59.144                            |
| Acme Packet Net-Net Session Director | SCX610m3p1                                     |
| 3800                                 |                                                |
| AT&T IP Toll Free Service            | VNI16                                          |

**Table 2: Equipment and Software Versions** 

## 4. Avaya Aura™ Session Manager

These Application Notes assume that basic System Manager and Session Manager administration has already been performed. Consult [1] and [2] for further details if necessary. Configuration of Session Manager is performed from System Manager. To invoke the System Manager Common Console, launch a web browser, enter <a href="http://<IP address of the System Manager server">http://<IP address of the System Manager server</a> /IMSM in the URL, and log in with the appropriate credentials.

## 4.1. Background

Session Manager serves as a central point for supporting SIP-based communication services in an enterprise. Session Manager connects and normalizes disparate SIP network components and provides a central point for external SIP trunking to the PSTN. The various SIP network components are represented as "SIP Entities" and the connections/trunks between Session Manager and those components are represented as "Entity Links". Thus, rather than connecting to every other SIP Entity in the enterprise, each SIP Entity simply connects to Session Manager and relies on Session Manager to route calls to the correct destination. This approach reduces the dial plan and trunking administration needed on each SIP Entity, and consolidates said administration in a central place, namely System Manager.

When calls arrive at Session Manager from a SIP Entity, Session Manager applies SIP protocol and numbering modifications to the calls. These modifications, referred to as "Adaptations", are sometimes necessary to resolve SIP protocol differences between disparate SIP Entities, and also serve the purpose of "normalizing" the calls to a common or uniform numbering format, which allows for simpler administration of routing rules in Session Manager. Session Manager then matches the calls against certain criteria embodied in profiles termed "Dial Patterns", and determines the destination SIP Entities based on "Network Routing Policies" specified in the matching Dial Patterns. Lastly, before the calls are routed to the respective destinations, Session Manager again applies Adaptations in order to bring the calls into conformance with the SIP protocol interpretation and numbering formats expected by the destination SIP Entities.

## 4.2. Network Routing Policies

Network Routing Policies define how Session Manager routes calls between SIP network elements. A Network Routing Policy is dependent on the administration of several inter-related items:

- SIP Entities SIP Entities represent SIP network elements such as Session Manager instances, Communication Manager systems, Session Border Controllers, SIP gateways, SIP trunks, and other SIP network devices.
- Entity Links Entity Links define the SIP trunk/link parameters, e.g., ports, protocol (UDP/TCP/TLS), and trust relationship, between Session Manager instances and other SIP Entities.
- SIP Domains SIP Domains are the domains for which Session Manager is authoritative
  in routing SIP calls. In other words, for calls to such domains, Session Manager applies
  Network Routing Policies to route those calls to SIP Entities. For calls to other domains,
  Session Manager routes those calls to another SIP proxy (either a pre-defined default SIP
  proxy or one discovered through DNS).

- Locations Locations define the physical and/or logical locations in which SIP Entities reside. Call Admission Control (CAC) / bandwidth management may be administered for each location to limit the number of calls to and from a particular Location.
- Adaptations Adaptations are used to apply any necessary protocol adaptations, e.g., modify SIP headers, and apply any necessary digit conversions for the purpose of interworking with specific SIP Entities. For example, an AT&T-specific Adaptation is used in these Application Notes to remove SIP History-Info headers from SIP messages sent to the AT&T IP Toll Free service network. As another example, basic "Digit Conversion" Adaptations may be used to convert digit strings in "destination" and "origination" type headers, e.g., Request-URI and P-Asserted Identity, respectively, of SIP messages sent to and received from SIP Entities.
- Dial Patterns A Dial Pattern specifies a set of criteria and a set of Network Routing Policies for routing calls that match the criteria. The criteria include the called party number and SIP domain in the Request-URI, and the Location from which the call originated. For example, if a call arrives at Session Manager and matches a certain Dial Pattern, then Session Manager selects one<sup>4</sup> of the Network Routing Policies specified in the Dial Pattern. The selected Network Routing Policy in turn specifies the SIP Entity to which the call is to be routed. Note that Dial Patterns are matched after ingress Adaptations have already been applied.
- Time Ranges Time Ranges specify customizable time periods, e.g., Monday through Friday from 9AM to 5:59PM, Monday through Friday 6PM to 8:59AM, all day Saturday and Sunday, etc. A Network Routing Policy may be associated with one or more Time Ranges during which the Network Routing Policy is in effect. For example, for a Dial Pattern administered with two Network Routing Policies, one Network Routing Policy can be in effect on weekday business hours and the other Network Routing Policy can be in effect on weekday off-hours and weekends.

The general strategy employed in this sample configuration with regard to Called Party Number manipulation and matching, and call routing is as follows:

- Use common number formats and uniform numbers in matching called party numbers for routing decisions.
- On ingress to Session Manager, apply any called party number modifications necessary to "normalize" the number to a common format or uniform number. For example, assume that there are three SIP Entities representing three different Communication Manager systems, and a SIP Entity representing a centralized voicemail system, e.g., Modular Messaging in MultiSite mode. Further, assume that each Session Manager system dials a different pilot extension to call Modular Messaging. To simplify the routing for such calls, in Session Manager, modify the different called pilot extensions to a uniform pilot number. The uniform pilot number can then be used in routing decisions, thereby minimizing the number of Dial Patterns that need to be administered to match and route calls to Modular Messaging.

<sup>&</sup>lt;sup>4</sup> The Network Routing Policy in effect at that time with highest ranking is attempted first. If that Network Routing Policy fails, then the Network Routing Policy with the next highest rankings is attempted, and so on.

• On egress from SM, apply any called party number modifications necessary to conform to the expectations of the next-hop SIP Entity. For example, on egress from Session Manager to Communication Manager, modify the called party number such that the number is consistent with the dial plan on Communication Manager.

For example, in the reference configuration DNIS digits (00000104x) specified in the Request URIs from the AT&T Toll Free service, are converted to Communication Manager local extensions/VDNs (261xx) by the Session Manager Adaptation *AT&T Adaptation* (see **Section 4.5**). These local extensions are then routed to Communication Manager by the associated dial pattern *261xx* (see **Section 4.10**). Of course, this is just one of many possible strategies that can be implemented with Session Manager to route calls.

To view the sequenced steps required for provisioning network routing policies, click on "**Network Routing Policy**" in the left pane of the System Manager Common Console.

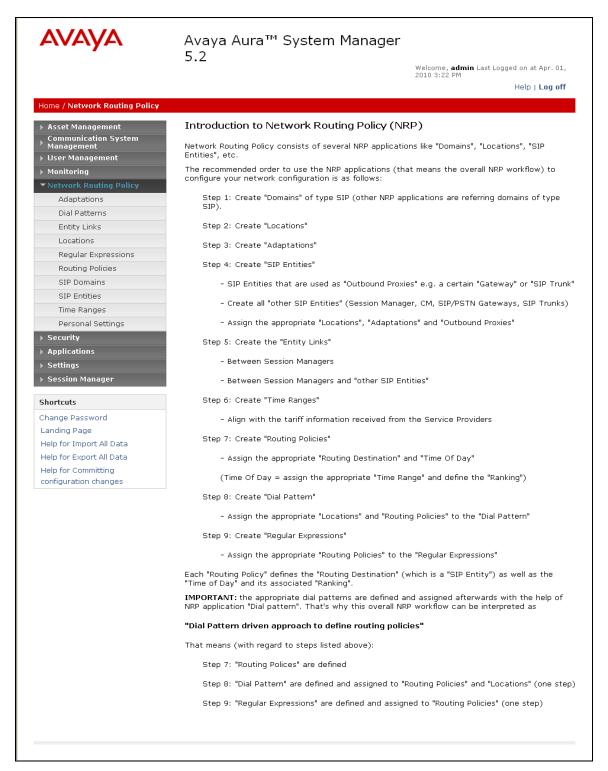

Figure 4: Introduction to Network Routing Policy (NRP) Page

#### 4.3. SIP Domains

The steps in this section specify the SIP domains for which Session Manager is authoritative.

- 1. In the left pane under **Network Routing Policy**, click on "SIP **Domains**". In the SIP **Domains** page (not shown), click on "New".
- 2. Continuing in the SIP **Domain Management** page, enter a SIP domain for **Name** (i.e. **customera.com**)and click on "**Commit**".

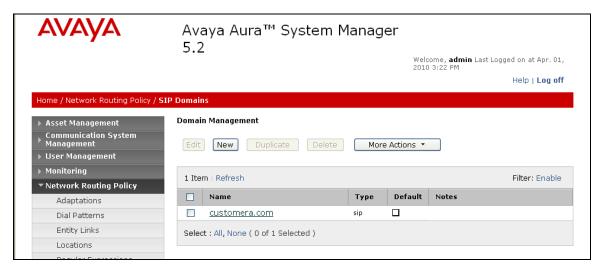

**Figure 5: SIP Domains Page** 

3. Repeat Steps 1 - 2 to add any additional SIP domains.

#### 4.4. Locations

The steps in this section define the physical and/or logical locations in which SIP Entities reside. In the reference configuration only one location is used for all the Avaya CPE.

- 1. In the left pane under **Network Routing Policy**, click on "**Locations**". In the **Location** page (not shown), click on "**New**".
- 2. In the Location Details page, enter a descriptive Name.
- 3. [Optional] To limit the number of calls going to and from this Location, i.e., apply CAC, specify the **Managed Bandwidth** and **Average Bandwidth per Call**.
- 4. [Optional] To identify IP addresses associated with this Location, add **Location Pattern** entries accordingly.
- 5. Click on "Commit".

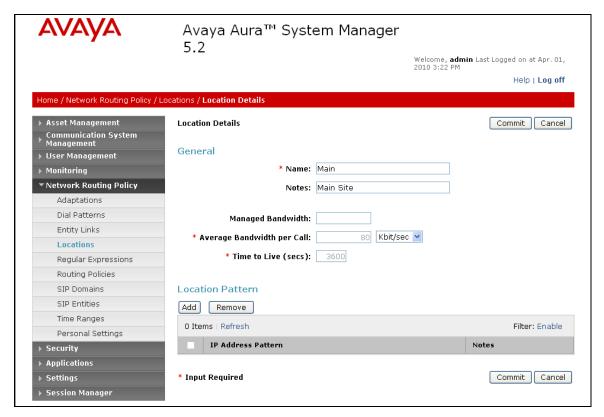

Figure 6: Location Details Page – Main Site

6. Repeat **Steps 1 - 5** to add any additional Locations.

## 4.5. Adaptations

As described in **Section 4.2**, Adaptations may be applied to "origination", "destination" or "both". In the reference configuration Adaptations were applied to destination" type headers. In this section, Adaptations are administered for the following purposes:

- Modification of digit strings in URIs of "destination" type headers in SIP messages received from the AT&T IP Toll Free service.
- Modification of digit strings in URIs of "destination" type headers in SIP messages received from Communication Manager.
- Modification of digit strings in URIs of "destination" type headers in SIP messages received from Modular Messaging (MWI).

The digit manipulations are performed by specifying the special "AttAdapter" Adaptation<sup>5</sup> or the basic "DigitConversionAdapter" Adaptation.

**Note** – As digit conversion (and their resulting call processing) may be performed on both incoming and outgoing calls between Session Manager and the various SIP Entities, the following sections should be viewed as examples of possible call processing. Other call processing solutions are possible.

#### 4.5.1. Adaptation for AT&T

The Adaptation administered in this section (AttAdapter) is applied to SIP messages sent from the AT&T IP Toll Free service (by way of the Acme Packet SBC in the Main Location) to Communication Manager. Here inbound AT&T IP Toll Free service DNIS numbers (00000104x) are converted to their associated Communication Manager extensions (261xx) or the Modular Messaging pilot number (26000). Dial Patterns then route the calls to Communication Manager or Modular Messaging (Section 4.10).

DNIS numbers are mapped as follows:

- Calls are directed to Skill/Agent VDNs (26112, 26113, and 26114).
- Calls are directed to a DTMF digit manipulated option menu VDN 26116.
- Calls are directed to the Modular Messaging pilot number extension (26000).

\_

<sup>&</sup>lt;sup>5</sup> Currently, in addition to digit manipulation, the AT&T Adaptation removes any History-Info headers from SIP messages sent to AT&T.

- 1. In the left pane under **Network Routing Policy**, click on "**Adaptations**". In the **Adaptations** page (not shown), click on "**New**".
- 2. In the Adaptation Details page, enter a descriptive name in Adaption name and "AttAdapter" for Adaptation Module name.
- 3. In the **Matching Pattern fields** enter the DNIS digit strings sent by AT&T Toll Free inbound calls.
- 4. In the **Min** and **Max** fields enter the DNIS number lengths (in the reference configuration all DNIS numbers are **9** digits long).
- 5. In the **Insert Digits** fields enter the corresponding Communication Manager extension (station or skill VDN).
- 6. In the Address to modify fields enter destination.
- 7. In the **Notes** fields enter a description if desired and click on "**Commit**".

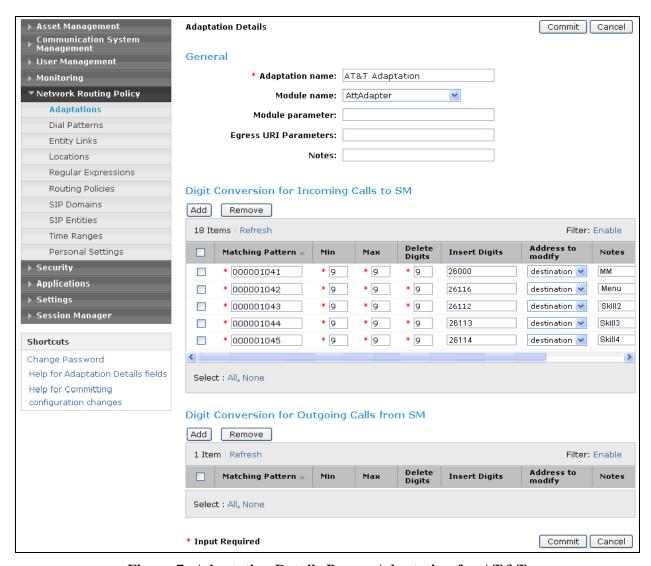

Figure 7: Adaptation Details Page – Adaptation for AT&T

#### 4.5.2. Adaptation for Avaya Aura™ Communication Manager

The Adaptation administered in this section (DigitConversionAdapter) is used for digit conversion on SIP messages from Communication Manager as follows:

- On ingress SIP messages from Communication Manager where the Request-URI contains the Modular Messaging pilot extension (26000), the Adaptation converts the pilot extension to the 11-digit pilot number (17231126000)<sup>6</sup>.
  - 1. In the Adaptations page (not shown), click on "New".
  - 2. In the Adaptation Details page, enter a descriptive Adaptation name and "DigitConversionAdapter" for Adaptation Module name.
  - 3. In the **Digit Conversion for Incoming Calls to SM** section, click on "**Add**" to provision an entry for converting the Modular Messaging Pilot extension (26000) on Communication Manager to the associated 11-digit Modular Messaging pilot number. Provision the entry as follows:
    - **Matching Pattern** Enter enough leading digits to uniquely match the extension range (e.g. **26000**).
    - Min and Max Enter the total number of digits in the extension range (e.g. 5).
    - **Delete Digits** If necessary, enter the number of leading digits that need to be deleted from the extension range. In the reference configuration this field was set to **0**.
    - Insert Digits Enter the leading digits that need to be added to the extension range (e.g. 172311) to match the corresponding Modular Messaging pilot number (e.g. 26000 becomes 17231126000).
    - Address to modify Select "destination".
  - 4. Repeat **Steps 1-3** to add any additional digit conversions as necessary.
  - 5. Click on "Commit".

<sup>6</sup> With the assumption that the pilot extensions dialed by other SIP Entities, e.g., any other Avaya Aura™ Communication Manager systems connected to this Avaya Aura™ Session Manager, will also be converted to the same 11-digit pilot number.

-

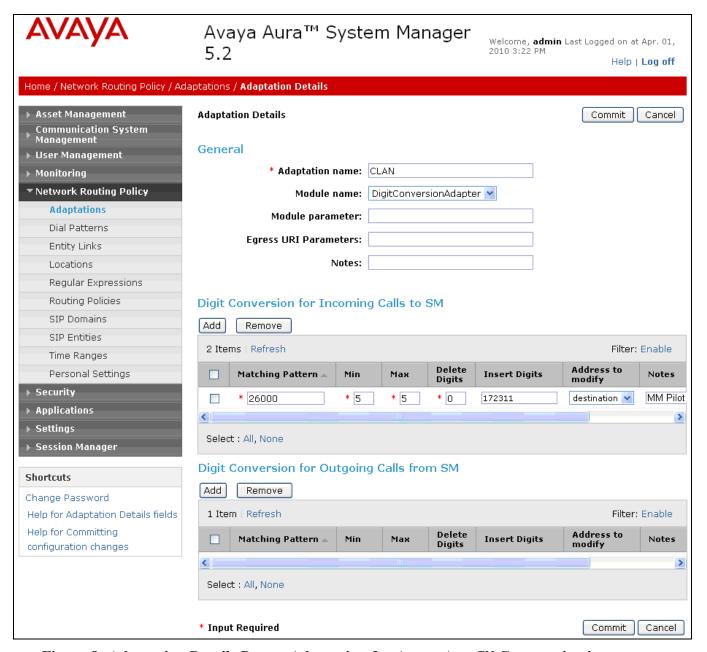

Figure 8: Adaptation Details Page – Adaptation for Avaya Aura<sup>TM</sup> Communication Manager

#### 4.5.3. Adaptation for Avaya Modular Messaging

The Adaptation administered in this section (DigitConversionAdapter) is used for digit conversion on SIP NOTIFY messages (MWI) from Modular Messaging. On ingress SIP NOTIFY messages from Modular Messaging to Communication Manager where the Request-URI contains the Modular Messaging mailbox number (e.g. 17231126101), the Adaptation converts the mailbox number to the associated Communication Manager 5 digit extension (e.g. **26101**).

- 1. In the **Adaptations** page (not shown), click on "New".
- 2. In the **Adaptation Details** page, enter a descriptive **Adaptation name** and "**DigitConversionAdapter**" for Adaptation **Module name**.
- 3. In the **Digit Conversion for Incoming Calls to SM** section, click on "**Add**" to provision an entry for converting the Modular Messaging mailbox numbers (172311xxxxx) to the associated 5-digit Communication Manager Modular Messaging extensions (261xx). Provision the entry as follows:
  - **Matching Pattern** Enter enough leading digits to uniquely match the mailbox range (e.g. **172311**).
  - Min and Max Enter the total number of digits in the extension range (e.g. 11).
  - **Delete Digits** If necessary, enter the number of leading digits that need to be deleted from the extension range. In the reference configuration this field was set to **6**.
  - Insert Digits Leave blank
  - Address to modify Select "destination".
- 4. Repeat **Steps 1-3** to add any additional digit conversions as necessary.
- 5. Click on "Commit".

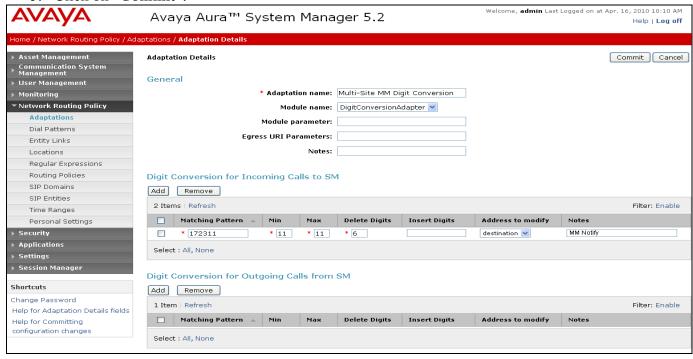

Figure 9: Adaptation for Avaya Aura<sup>TM</sup> Communication Manager

#### 4.6. SIP Entities

In this section, SIP Entities are administered for the following SIP network elements:

- Avaya Aura<sup>TM</sup> Session Manager
- Avaya Aura<sup>TM</sup> Communication Manager
- Acme Packet SBC
- Avaya Modular Messaging

**Note** – In the reference configuration TCP (port 5060) is used as the transport protocol between Session Manager and all the SIP Entities including Communication Manager. This was done to facilitate protocol trace analysis. However, Avaya best practices call for TLS (port 5061) to be used as transport protocol between Communication Manager and Session Manager in customer environments. Therefore both TCP and TLS transport were provisioned for the Session Manager SIP Entity (**Section 4.6.1**), although only TCP was used in the reference configuration.

## 4.6.1. Avaya Aura™ Session Manager SIP Entity

**Note** – As described above, TCP (port 5060) is used as the transport protocol between Session Manager and all the SIP Entities including Communication Manager. However, since Avaya best practices call for TLS (port 5061) to be used as transport protocol between Communication Manager and Session Manager, both TCP and TLS transport were provisioned for the Session Manager SIP Entity (**Section 4.6.1**), although only TCP was used in the reference configuration.

- 1. In the left pane under **Network Routing Policy**, click on "**SIP Entities**". In the **SIP Entities** page (not shown), click on "**New**".
- 2. In the General section of the SIP Entity Details page, provision the following:
  - Name Enter a descriptive name for Session Manager.
  - FQDN or IP Address Enter the IP address of the SM100 card on Session Manager.
  - Type Select "Session Manager".
  - **Location** Select a Location administered in **Section 4.4**. In the sample configuration, Session Manager is assigned to the "**Main**" Location.
  - Outbound Proxy (Optional) Leave blank or select another SIP Entity. For calls to SIP domains for which Session Manager is not authoritative, Session Manager routes those calls to this Outbound Proxy or to another SIP proxy discovered through DNS if Outbound Proxy is not specified.
  - **Time Zone** Select the time zone in which Session Manager resides.
- 3. In the **Port** section of the **SIP Entity Details** page, click on "**Add**" and provision an entry as follows:
  - **Port** Enter "**5060**".
  - Protocol Select "TCP".
  - **Default Domain** (Optional) Select a SIP domain administered in **Section 4.3**. This entry enables Session Manager to accept SIP requests on TCP port 5060 (see note above). In addition, Session Manager will associate SIP requests received on this port that contain the IP address of the SM100 card on Session Manager in the host part of the

- Request-URI with the selected SIP **Default Domain**. Only **Type: Session Manager** SIP Entities have the **Port** fields.
- 4. Repeat **Step 3** to provision another similar entry, except with "**5061**" for **Port** and "**TLS**" for **Protocol**.
- 5. Repeat **Step 3** as necessary to provision entries for other ports on which Session Manager is allowed to accept SIP requests.
- 6. Click on "Commit".

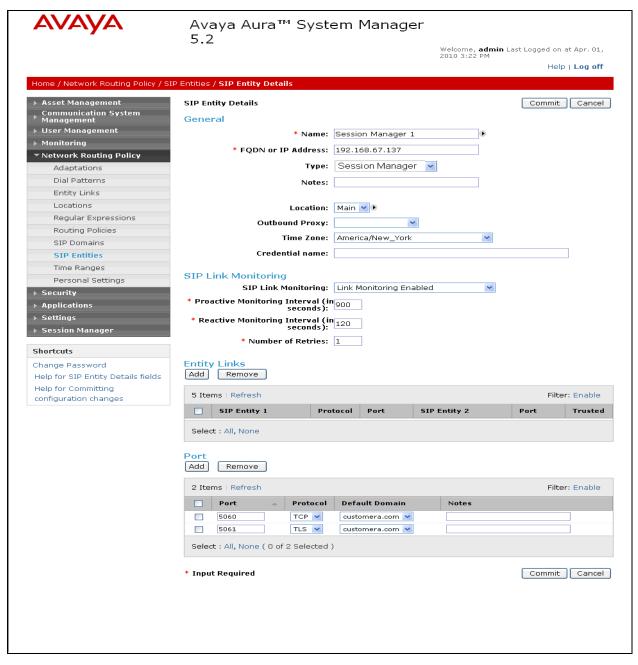

Figure 10: SIP Entity Details Page – Avaya Aura<sup>TM</sup> Session Manager SIP Entity

## 4.6.2. Avaya Aura™ Communication Manager SIP Entity

- 1. In the SIP Entities page, click on "New".
- 2. In the General section of the SIP Entity Details page, provision the following:
  - Name Enter a descriptive name for Communication Manager.
  - **FQDN or IP Address** Enter the IP address of the Communication Manager C-LAN board noted in **Section 5.3 Step 4**.
  - Type Select "CM".
  - Adaptation Select the Adaptation administered in Section 4.5.2.
  - **Location** Select a Location administered in **Section 4.4.** In the sample configuration, Communication Manager is assigned to the "Main" Location.
  - **Time Zone** Select the time zone in which Communication Manager resides.
- 3. Click on "Commit".

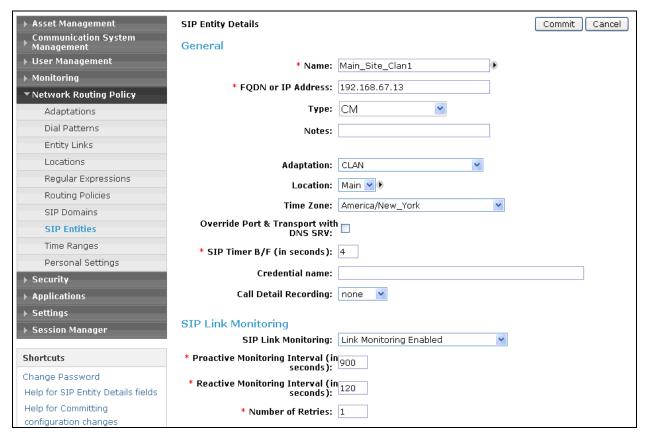

Figure 11: SIP Entity Details Page – Avaya Aura™ Communication Manager SIP Entity

#### 4.6.3. Acme Packet SBC SIP Entity

- 1. In the SIP Entities page (not shown), click on "New".
- 2. In the General section of the SIP Entity Details page, provision the following:
  - Name Enter a descriptive name for the Acme Packet SBC.
  - **FQDN or IP Address** Enter the IP address of the "Inside" (Private) Interface of the Acme Packet SBC.
  - Type Select "Other".
  - Adaptation Select the Adaptation administered in Section 4.5.1.
  - **Location** Select a Location administered in **Section 4.4**. In the sample configuration, the Acme Packet SBC is assigned to the "Main" Location.
  - **Time Zone** Select the time zone in which the Acme Packet SBC resides.
- 3. Click on "Commit".

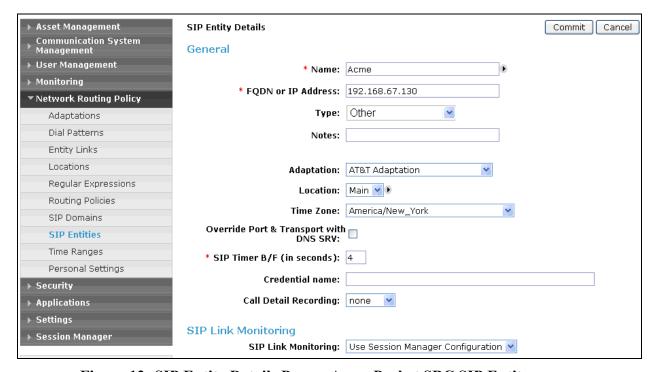

Figure 12: SIP Entity Details Page – Acme Packet SBC SIP Entity

#### 4.6.4. Avaya Modular Messaging SIP Entity

- 1. In the **SIP Entities** page, click on "New".
- 2. In the General section of the SIP Entity Details page, provision the following:
  - Name Enter a descriptive name for Modular Messaging.
  - **FQDN or IP Address** Enter the IP address of the Modular Messaging Application Server (MAS).
  - Type Select "Other".
  - **Adaptation** Leave blank.
  - **Location** Select a Location administered in **Section 4.4.** In the sample configuration, Modular Messaging is assigned to the "Main" Location.
  - **Time Zone** Select the time zone in which Modular Messaging resides.
- 3. Click on "Commit".

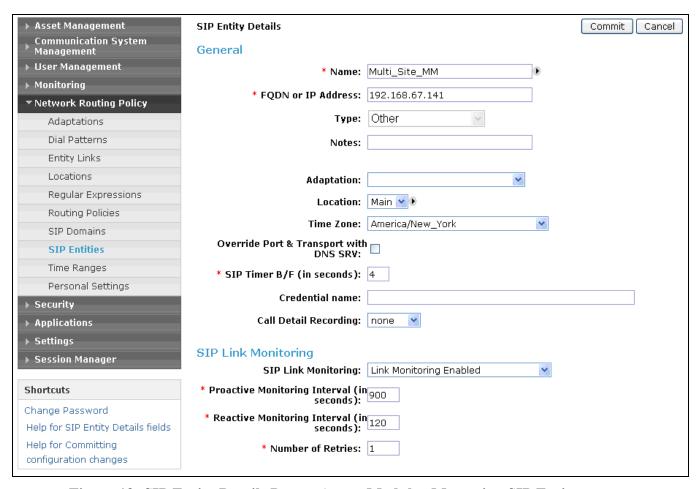

Figure 13: SIP Entity Details Page – Avaya Modular Messaging SIP Entity

## 4.7. Entity Links

In this section, Entity Links are administered between Session Manager and the following SIP Entities:

- Avaya Aura<sup>TM</sup> Communication Manager
- Acme Packet SBC
- Avaya Modular Messaging

See the note in Section 4.6 regarding transport protocols and ports used in the reference configuration.

## 4.7.1. Entity Link to Avaya Aura™ Communication Manager

- 1. In the left pane under **Network Routing Policy**, click on "**Entity Links**". In the **Entity Links** page (not shown), click on "**New**".
- 2. Continuing in the **Entity Links** page, provision the following:
  - Name Enter a descriptive name.
  - **SIP Entity 1** Select the SIP Entity administered in **Section 4.6.1** for Session Manager. SIP Entity 1 must always be a Session Manager instance.
  - **Protocol** Select "TCP".
  - SIP Entity 1 Port Enter "5060".
  - **SIP Entity 2** –Select the SIP Entity administered in **Section 4.6.2** for Communication Manager.
  - SIP Entity 2 Port Enter "5060".
  - **Trusted** Check the checkbox.
- 3. Click on "Commit".

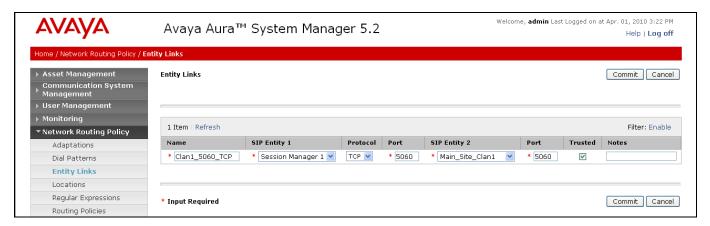

Figure 14: Entity Links Page – Entity Link to Avaya Aura™ Communication Manager

## 4.7.2. Entity Link to AT&T IP Toll Free Service via Acme Packet SBC

Repeat **Section 4.7.1** with the following differences:

• **SIP Entity 2** – Select the SIP Entity administered in **Section 4.6.3** for the Acme Packet SBC.

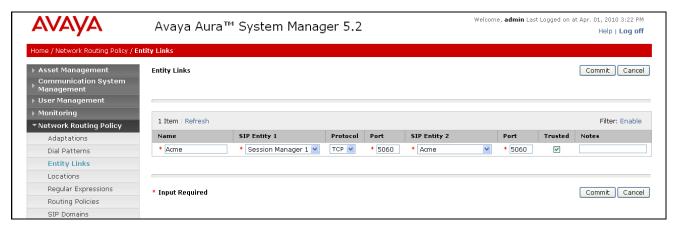

Figure 15: Entity Links Page – Entity Link to AT&T IP Toll Free Service via Acme Packet SBC

## 4.7.3. Entity Link to Avaya Modular Messaging

Repeat **Section 4.7.1** with the following differences:

• **SIP Entity 2** – Select the SIP Entity administered in **Section 4.6.4** for Modular Messaging.

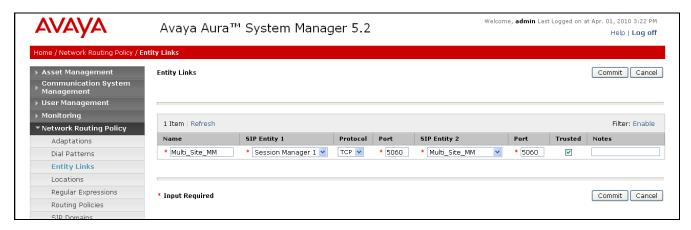

Figure 16: Entity Links Page – Entity Link to Avaya Modular Messaging

## 4.8. Time Ranges

- 1. In the left pane under **Network Routing Policy**, click on "**Time Ranges**". In the **Time Ranges** page (not shown), click on "**New**".
- 2. Continuing in the **Time Ranges** page, enter a descriptive **Name**, check the checkboxes for the desired day(s) of the week, and enter the desired **Start Time** and **End Time**.
- 3. Click on "Commit".
- 4. Repeat Steps 1-3 to provision additional time ranges.

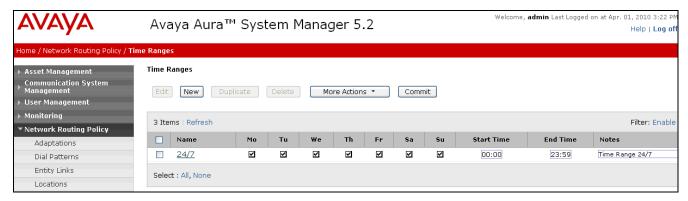

Figure 17: Time Ranges Page

### 4.9. Routing Policies

In this section, Routing Policies are administered for routing calls to the following SIP Entities:

- Avaya Aura<sup>TM</sup> Communication Manager
- Avaya Modular Messaging

## 4.9.1. Routing Policy for Routing to Avaya Aura™ Communication Manager

- 1. In the left pane under **Network Routing Policy**, click on "**Routing Policies**". In the **Routing Policies** page (not shown), click on "**New**".
- 2. In the **General** section of the **Routing Policy Details** page, enter a descriptive **Name** for routing calls to Communication Manager, and ensure that the **Disabled** checkbox is unchecked to activate this Network Routing Policy.
- 3. In the SIP Entity as Destination section of the Routing Policy Details page, click on "Select".

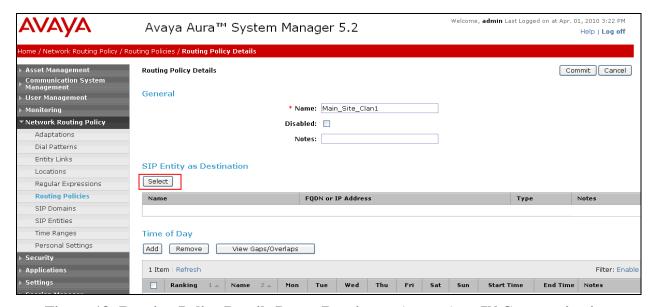

Figure 18: Routing Policy Details Page - Routing to Avaya Aura<sup>TM</sup> Communication Manager

4. In the **SIP Entity List** page, select the SIP Entity administered in **Section 4.6.2** for Communication Manager, and click on "**Select**".

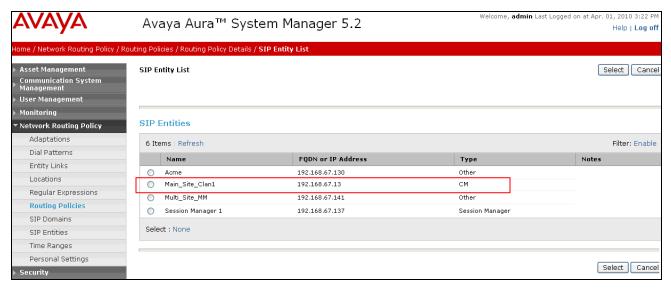

Figure 19: SIP Entity List Page - Routing to Avaya Aura<sup>TM</sup> Communication Manager

5. Returning to the **Routing Policy Details** page, in the **Time of Day** section, click on "**Add**".

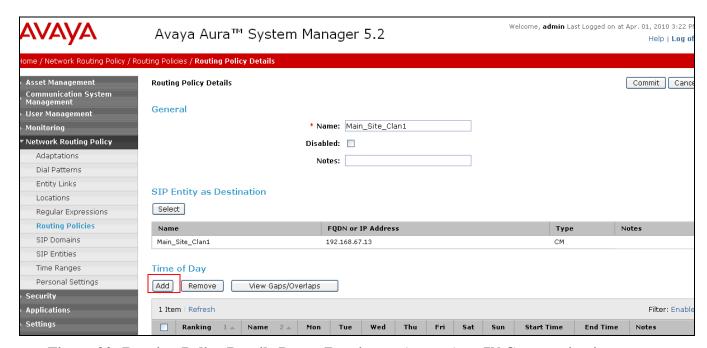

Figure 20: Routing Policy Details Page - Routing to Avaya Aura<sup>TM</sup> Communication Manager (Continued)

6. In the **Time Range List** page, check the checkbox(s) corresponding to one or more Time Ranges administered in **Section 4.8**, and click on "**Select**".

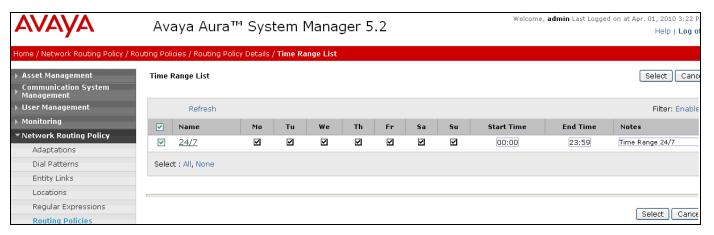

Figure 21: Time Range List Page - Routing to Avaya Aura<sup>TM</sup> Communication Manager

7. Returning to the **Routing Policy Details** page, in the **Time of Day** section, enter a **Ranking** (the lower the number, the higher the ranking) for each Time Range, and click on "**Commit**".

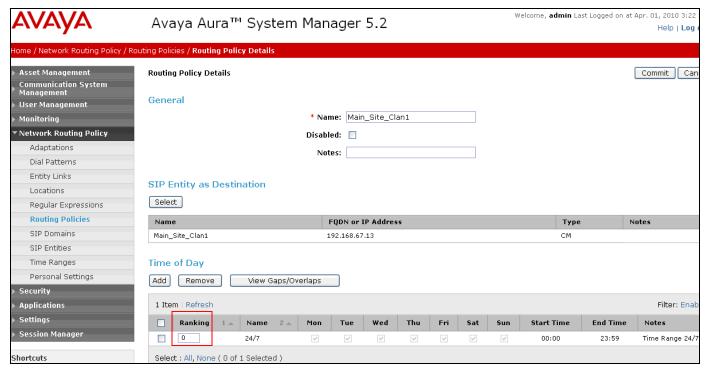

Figure 22: Routing Policy Details Page - Routing to Avaya Aura<sup>TM</sup> Communication Manager (Final)

#### 4.9.2. Routing Policy for Routing to Avaya Modular Messaging

Repeat Section 4.9.1 with the following differences:

- In the **General** section of the **Routing Policy Details** page, enter a descriptive **Name** for routing calls to Modular Messaging, and ensure that the **Disabled** checkbox is unchecked to activate this Network Routing Policy.
- In the **SIP Entity List** page, select the SIP Entity administered in **Section 4.6.4** for Modular Messaging, and click on "**Select**".

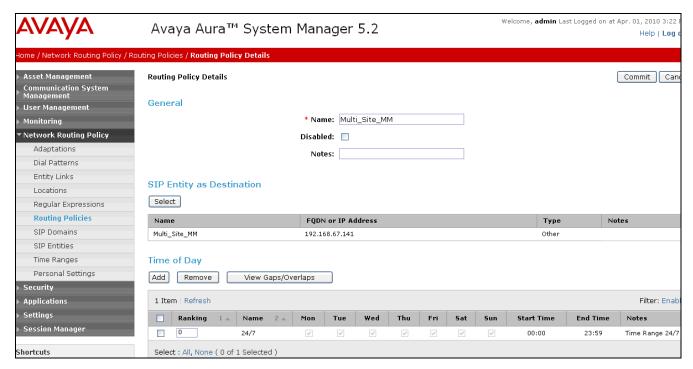

Figure 23: Routing Policy Details Page - Routing to Avaya Modular Messaging

#### 4.10. Dial Patterns

In this section, Dial Patterns are administered matching the following calls:

- **Section 4.10.1** Inbound AT&T IP Toll Free calls to numbers associated with stations/agents on Communication Manager (see **Section 4.5.1**).
- Section 4.10.2 Communication Manager calls to the Modular Messaging uniform pilot extension (see Section 4.5.2).
- **Section 4.10.3** Modular Messaging NOTIFY (MWI) calls to Communication Manager stations/agents (see **Section 4.5.3**).

# 4.10.1. Matching Inbound AT&T IP Toll Free Service Calls to Avaya Aura™ Communication Manager Extensions.

After the inbound AT&T IP Toll Free Service called numbers are converted to Communication Manager extensions (described in **Section 4.5.1**), this section routes these calls to Communication Manager.

**Note** - If the call is for the Modular Messaging Pilot extension (26000), the call will be converted to the Modular Messaging Pilot number (17231126000) in **Section 4.10.2**.

- 1. In the left pane under **Network Routing Policy**, click on "**Dial Patterns**". In the **Dial Patterns** page (not shown), click on "**New**".
- 2. In the General section of the Dial Pattern Details page, provision the following:
  - **Pattern** Enter enough leading digits to uniquely match the range of Communication Manager extensions (26xxx) created by the AttAdaptation (**Section 4.5.1**).
  - Min and Max Enter the total number of digits in the number range (e.g. 5).
  - SIP Domain Select one of the SIP Domains administered in Section 4.3 or "-ALL-" to select all of those administered SIP Domains. Only those calls with the same domain in the Request-URI as the selected SIP Domain (or all administered SIP Domains if "-ALL-" is selected) can match this Dial Pattern.
  - Add a description in the **Notes** field if desired.
- 3. In the **Originating Locations and Routing Policies** section of the **Dial Pattern Details** page, click on "Add".

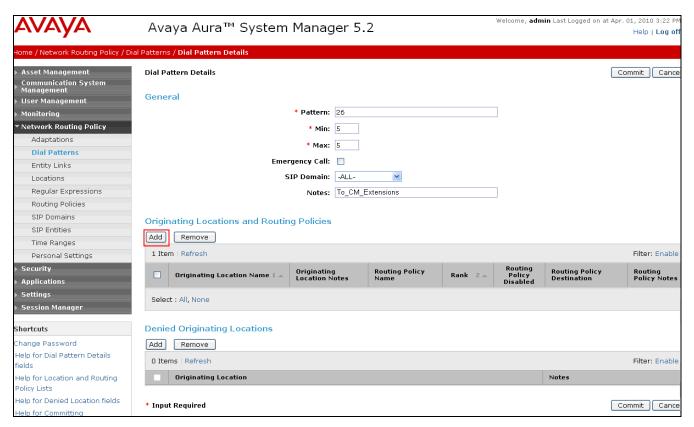

Figure 24: Dial Pattern Details Page - Matching Inbound AT&T IP Toll Free Service Calls to Avaya Aura<sup>TM</sup> Communication Manager extensions

4. In the **Originating Location** section of the **Originating Location and Routing Policy List** page, check the checkbox corresponding to the Location to which the Acme Packet SBC is assigned (see **Section 4.6.3 Step 2**), or select "-**ALL**-".

- 5. In the Routing Policies section of the Originating Location and Routing Policy List page, check the checkbox corresponding to the Routing Policy administered for routing calls to Communication Manager in Section 4.9.1.
- In the Originating Location and Routing Policy List page, click on "Select".

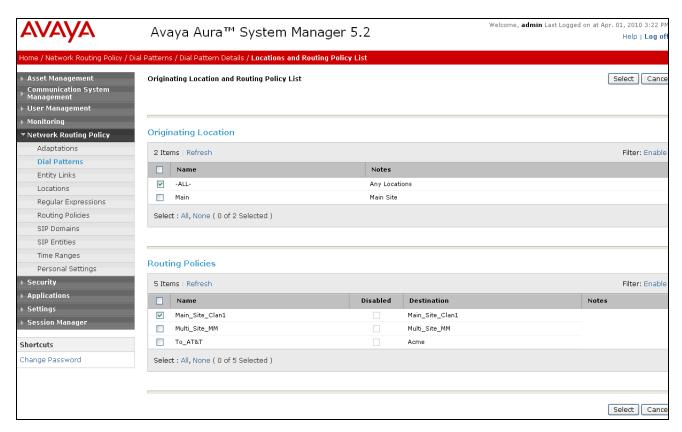

Figure 25: Originating Location and Routing Policy List Page - Matching Inbound AT&T IP Toll Free Service Calls to Avaya Aura<sup>TM</sup> Communication Manager extensions.

7. Returning to the **Dial Pattern Details** page, click on "Commit".

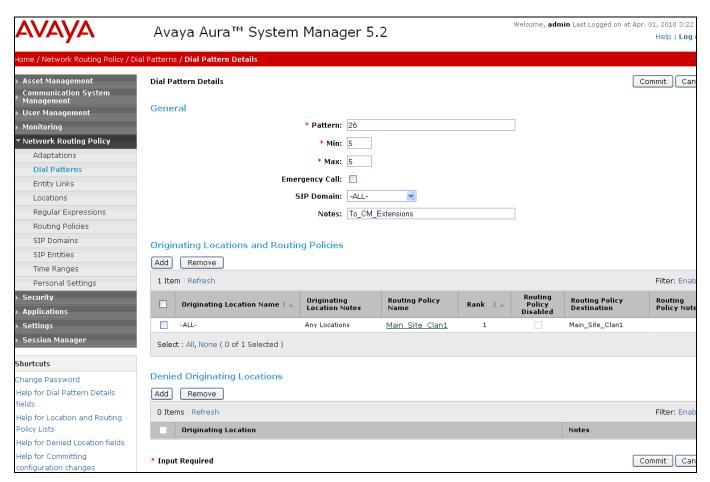

Figure 26: Dial Pattern Details - Matching Inbound Calls to Avaya Aura<sup>TM</sup>
Communication Manager extensions (Final)

# 4.10.2. Matching Avaya Aura™ Communication Manager Calls to the Avaya Modular Messaging Pilot Number

After the Modular Messaging Pilot extension 26000 is called by a station retrieving messages, it is converted to the Pilot number 17231126000 (described in **Section 4.5.2**), and routes the call to Modular Messaging.

- 1. In the **Dial Patterns** page, click on "New".
- 2. In the General section of the Dial Pattern Details page, provision the following:
  - Pattern Enter the Modular Messaging pilot number (e.g. 17231126000).
  - Min and Max Enter "11".
  - SIP Domain Select "-ALL-".
- 3. In the **Originating Locations and Routing Policies** section of the **Dial Pattern Details** page, click on "Add".

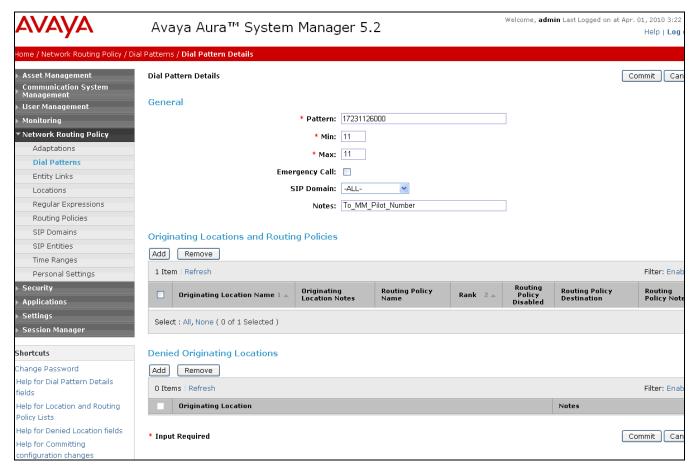

Figure 27: Dial Pattern Details Page - Matching Calls with 11-digit Called Party Numbers Associated with Avaya Modular Messaging Pilot Number.

- 4. In the Originating Location section of the Originating Location and Routing Policy List page, check the checkbox corresponding to "-ALL-".
- 5. In the Routing Policies section of the Originating Location and Routing Policy List page, check the checkbox corresponding to the Routing Policy administered for routing calls to Modular Messaging in Section 4.9.2.
- 6. In the Originating Location and Routing Policy List page, click on "Select".

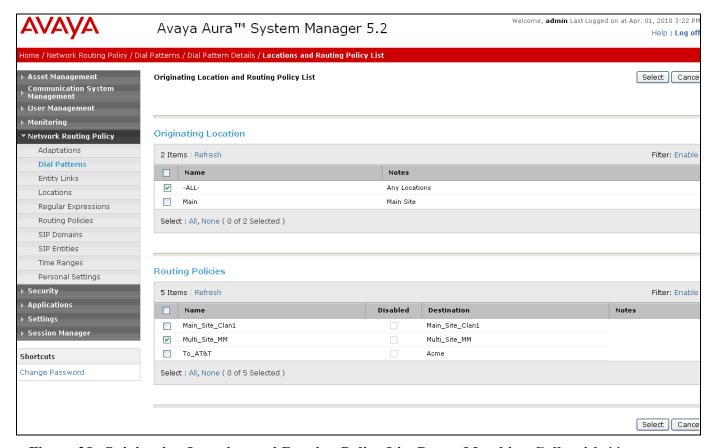

Figure 28: Originating Location and Routing Policy List Page - Matching Calls with 11-digit Called Party Numbers Associated with Avaya Modular Messaging Pilot Number.

7. Returning to the **Dial Pattern Details** page, click on "Commit".

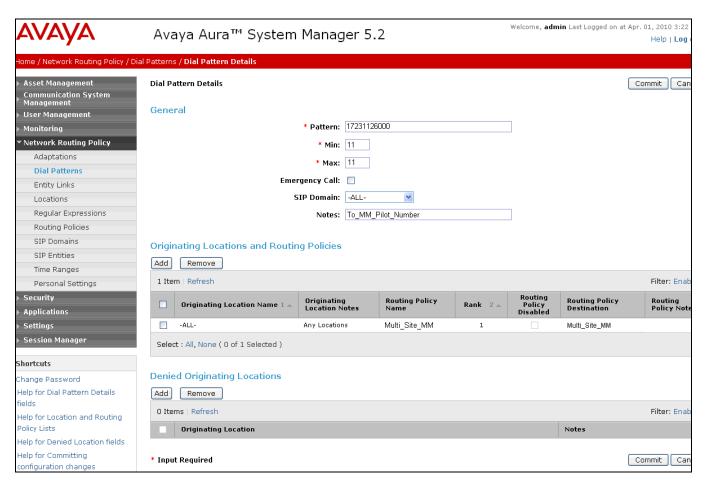

Figure 29: Dial Pattern Details Page - Matching Calls with 11-digit Called Party Numbers Associated with Avaya Modular Messaging Pilot number (Final).

# 4.10.3. Matching Avaya Modular Messaging NOTIFY (MWI) Calls to Avaya Aura™ Communication Manager Stations/Agents

If a message is left for a Modular Messaging subscriber mailbox, Modular Messaging will send a SIP NOTIFY message to the associated Communication Manager station/agent. The NOTIFY will be sent to the 11 digit mailbox number (e.g. 172311261xx) and the mailbox number is converted to the associated extension 261xx (described in **Section 4.5.3**).

Once the NOTIFY 11 digits are converted to the 5 digit extension, the same Dial Pattern used in **Section 4.10.1** will route the NOTIFY call to Communication Manager. When all completed, the Dial Pattern summary page will appear as follows:

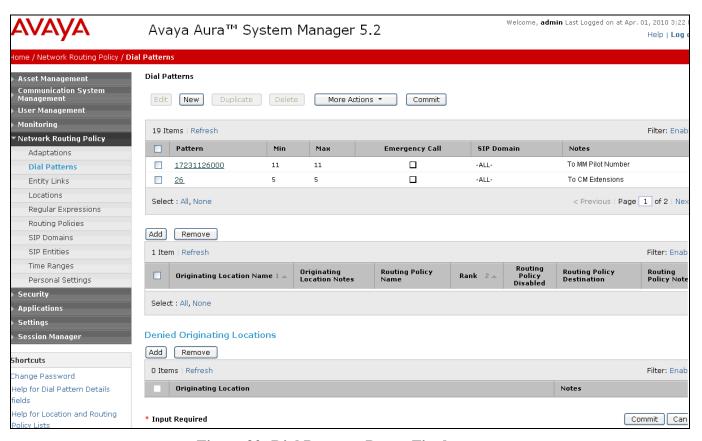

Figure 30: Dial Patterns Page - Final

# 4.11. Avaya Aura<sup>™</sup> Session Manager Administration

- 1. In the left pane under Session Manager, click on "Session Manager Administration". In the Session Manager Administration page (not shown), click on "New".
- 2. In the General section of the Add Session Manager page, provision the following:
  - **SIP Entity Name** Select the SIP Entity administered for Avaya Aura<sup>TM</sup> Session Manager in **Section 4.6.1.**
  - Management Access Point Host Name/IP Enter the IP address of the management interface on Session Manager.
- 3. In the Security Module section of the Add Session Manager page, enter the Network Mask and Default Gateway for the SM100 card.
- 4. Verify that **Enable Monitoring** is checked under the **Monitoring** header.
- 5. Click on "Commit".

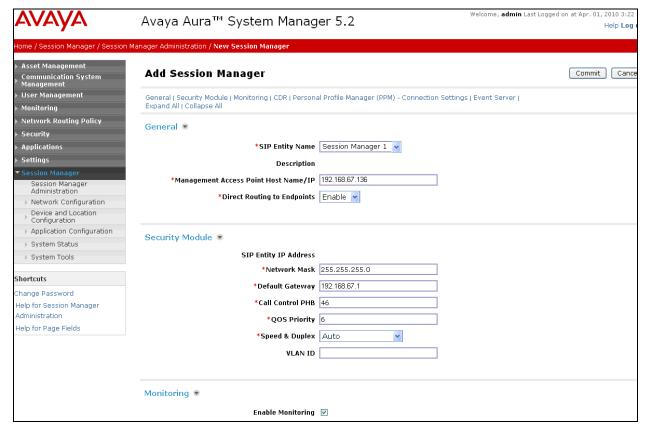

Figure 31: Add Session Manager Page

# 5. Avaya Aura™ Communication Manager

This section describes the administration steps for Communication Manager in support of the sample configuration described in these Application Notes. The steps are performed from the Communication Manager System Access Terminal (SAT) interface. These Application Notes assume that basic Communication Manager administration, including stations, C-LAN, Media Processor, and announcement boards, etc., has already been performed. Consult [3] and [4] for further details if necessary.

**Note** – In the following sections, only the **highlighted** parameters are applicable to these Application Notes. Other parameters shown should be considered informational.

## 5.1. System Parameters

This section reviews the Communication Manager licenses and features that are required for the sample configuration described in these Application Notes. For required licenses that are not enabled in the steps that follow, contact an authorized Avaya account representative to obtain the licenses.

1. Enter the display system-parameters customer-options command. On Page 2 of the system-parameters customer-options form, verify that the Maximum Administered SIP Trunks number is sufficient for the number of expected SIP trunks.

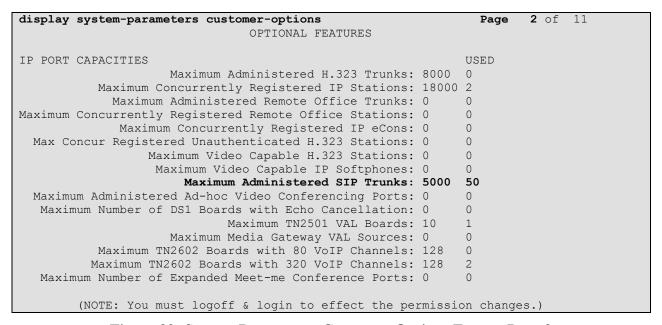

Figure 32: System-Parameters Customer-Options Form – Page 2

2. On **Page 4** of the **system-parameters customer-options** form, verify that **IP Trumks** field in the following screenshot is set to "y".

```
display system-parameters customer-options
                                                              Page 4 of 11
                               OPTIONAL FEATURES
  Emergency Access to Attendant? y
                                                               IP Stations? y
          Enable 'dadmin' Login? y
          Enhanced Conferencing? y
                                                         ISDN Feature Plus? n
                                       ISDN/SIP Network Call Redirection? y
               Enhanced EC500? y
   Enterprise Survivable Server? n
                                                           ISDN-BRI Trunks? y
      Enterprise Wide Licensing? n
                                                                 ISDN-PRI? v
            ESS Administration? y
                                               Local Survivable Processor? n
         Extended Cvg/Fwd Admin? y
                                                     Malicious Call Trace? n
    External Device Alarm Admin? n
                                                 Media Encryption Over IP? y
 Five Port Networks Max Per MCC? n
                                     Mode Code for Centralized Voice Mail? n
              Flexible Billing? n
  Forced Entry of Account Codes? n
                                                  Multifrequency Signaling? y
                                     Multimedia Call Handling (Basic)? n
     Global Call Classification? n
           Hospitality (Basic)? y
                                      Multimedia Call Handling (Enhanced)? n
Hospitality (G3V3 Enhancements)? n
                                               Multimedia IP SIP Trunking? n
                     IP Trunks? y
          IP Attendant Consoles? n
       (NOTE: You must logoff & login to effect the permission changes.)
```

Figure 33: System-Parameters Customer-Options Form – Page 4

#### 5.2. Dial Plan

Enter the **change dialplan analysis** command to provision the dial plan. Note the following dialed strings administered in **Figure 34**:

- 3-digit dial access codes (indicated with a **Call Type** of "dac") beginning with the digit "1" Trunk Access Codes (TACs) defined for trunk groups in this sample configuration conform to this format.
- 5-digit extensions with a **Call Type** of "ext" beginning with the digits "26" local extensions for Communication Manager stations, agents, and Vector Directory Numbers (VDNs) in this sample configuration conform to this format.

| change dialplan  | analysis                  |                  |                           |                  | Page 1   | of 12 |  |
|------------------|---------------------------|------------------|---------------------------|------------------|----------|-------|--|
|                  |                           |                  | ANALYSIS TABL ation: all  | =                | ent Full | : 1   |  |
| Dialed<br>String | Total Call<br>Length Type | Dialed<br>String | Total Call<br>Length Type | Dialed<br>String | Total (  |       |  |
| 1<br>26          | 3 dac<br>5 ext            |                  |                           |                  |          |       |  |

Figure 34: Dialplan Analysis Form

#### 5.3. IP Network Parameters

These Application Notes assume that the appropriate IP network regions and IP codec sets have already been administered to support internal calls, i.e., calls within the Avaya site. For simplicity in this sample configuration, all Communication Manager elements, e.g., stations, C-LAN and MedPro boards, etc., within the Avaya site (including Modular Messaging) are assigned to a single IP network region (region 1) and all internal calls use a single IP codec set (codec set 1). This section describes the steps for administering an additional IP network region to represent the AT&T IP Toll Free service, and another IP codec set for external calls, i.e., inbound AT&T IP Toll Free calls.

1. Enter the **change ip-codec-set** x command, where x is the number of an IP codec set used only for internal calls. On **Page 1** of the **ip-codec-set** form, ensure that "**G.711MU**", "**G.729B**", and "**G.729A**" are included in the codec list as shown in **Figure 35.** 

| chai | nge ip-codec- | -set 1      |           |          | Page | <b>1</b> of | 2 |
|------|---------------|-------------|-----------|----------|------|-------------|---|
|      |               | IP          | Codec Set |          |      |             |   |
|      | Codec Set: 1  | _           |           |          |      |             |   |
|      | Audio         | Silence     | Frames    | Packet   |      |             |   |
|      | Codec         | Suppression | Per Pkt   | Size(ms) |      |             |   |
| 1:   | G.711MU       | n           | 2         | 20       |      |             |   |
| 2:   | G.729A        | n           | 2         | 20       |      |             |   |
| 3:   | G.729B        | n           | 2         | 20       |      |             |   |

Figure 35: IP-Codec-Set Form for Internal Calls – Page 1

Repeat this step as necessary for each IP codec set used only for internal calls.

2. Enter the **change ip-codec-set x** command, where **x** is the number of an unused IP codec set. This IP codec set will be used for inbound AT&T IP Toll Free calls. On **Page 1** of the **ip-codec-set** form, provision the codecs in the order shown in **Figure 36**.

| change ip-co | dec-set 2   |           |          | Page | <b>1</b> of | 2 |
|--------------|-------------|-----------|----------|------|-------------|---|
|              | IP          | Codec Set |          |      |             |   |
| Codec Se     | t: 2        |           |          |      |             |   |
| Audio        | Silence     | Frames    | Packet   |      |             |   |
| Codec        | Suppression | Per Pkt   | Size(ms) |      |             |   |
| 1: G.729B    | n           | 2         | 20       |      |             |   |
| 2: G.729A    | n           | 2         | 20       |      |             |   |
| 3: G.711MU   | n           | 2         | 20       |      |             |   |

Figure 36: IP-Codec-Set Form for External Calls – Page 1

#### On Page 2 of the ip-codec-set form, set FAX Mode to "t.38-standard".

| change ip-codec-set | t 2           |                         | Page | <b>2</b> of | 2 |
|---------------------|---------------|-------------------------|------|-------------|---|
|                     | IP Codec      | Set                     |      |             |   |
|                     | Allow         | Direct-IP Multimedia? n |      |             |   |
|                     | Mode          | Redundancy              |      |             |   |
| FAX                 | t.38-standard | 0                       |      |             |   |
| Modem               | off           | 0                       |      |             |   |
| TDD/TTY             | off           | 0                       |      |             |   |
| Clear-channel       | n             | 0                       |      |             |   |

Figure 37: IP-Codec-Set Form for External Calls – Page 2

- 3. Enter the **change ip-network-region x**, where **x** is the number of an unused IP network region (e.g. **52**). This IP network region will be used to represent the AT&T IP Toll Free service. On **Page 1** of the form:
  - Set the Codec Set: to 2
  - Set the **UDP Port Min:** value to **16384**
  - Set the UDP Port Max: value to 32767

```
change ip-network-region 52
                                                                     Page 1 of 19
                                  IP NETWORK REGION
  Region: 52
Location: 1
                  Authoritative Domain:
   Name: Inbound
                                Intra-region IP-IP Direct Audio: yes Inter-region IP-IP Direct Audio: yes
MEDIA PARAMETERS
      Codec Set: 2
   UDP Port Min: 16384
                                              IP Audio Hairpinning? n
   UDP Port Max: 32767
DIFFSERV/TOS PARAMETERS
                                            RTCP Reporting Enabled? y
Call Control PHB Value: 46 RTCP MONITOR SERVER PARAMETERS
Audio PHB Value: 46 Use Default Server Parameters? y
        Video PHB Value: 26
802.1P/Q PARAMETERS
 Call Control 802.1p Priority: 6
        Audio 802.1p Priority: 6
        Video 802.1p Priority: 5
                                      AUDIO RESOURCE RESERVATION PARAMETERS
H.323 IP ENDPOINTS
                                                            RSVP Enabled? n
 H.323 Link Bounce Recovery? y
 Idle Traffic Interval (sec): 20
   Keep-Alive Interval (sec): 5
            Keep-Alive Count: 5
```

Figure 38: IP-Network-Region Form the Avaya IP Toll Free Service –Page 1

- 4. On **Page 3** of the **ip-network-region** form, for each IP network region administered for local Avaya Aura<sup>TM</sup> Communication Manager elements within the Avaya site (e.g. region 1) as the **dst rgn**, provision the following:
  - **codec set** Set to the codec set **2**.
  - **direct WAN** Set to "y".
  - **WAN-BW-limits** Set to the maximum number of calls or bandwidth allowed between the two IP network regions.

Figure 39: IP-Network-Region Form for the AT&T IP Toll Free Service – Page 3

- 5. Enter the **change ip-network-region nr**, where **nr** is the number of an unused IP network region (e.g. 1). This IP network region will be used for Modular Messaging. On **Page 1** of the form:
  - Set the Codec Set: to 1
  - Set the **UDP Port Min:** value to **16384**
  - Set the **UDP Port Max:** value to **32767**

```
Page 1 of 19
  change ip-network-region 1
                                                                                                                                                       IP NETWORK REGION
          Region: 1
                                                                               Authoritative Domain:
  Location: 1
                 Name: Inbound
MEDIA PARAMETERS

Codec Set: 1

UDP Port Min: 16384

UDP Port Max: 32767

DIFFSERV/TOS PARAMETERS

Call Control PHB Value: 46

Audio PHB Value: 46

Video PHB Value: 26

Intra-region IP-IP Direct Audio: yes

Inter-region IP-IP Direct Audio: yes

Inter-region IP-IP Direct Audio: yes

Inter-region IP-IP Direct Audio: yes

Inter-region IP-IP Direct Audio: yes

Inter-region IP-IP Direct Audio: yes

Inter-region IP-IP Direct Audio: yes

Inter-region IP-IP Direct Audio: yes

Inter-region IP-IP Direct Audio: yes

Inter-region IP-IP Direct Audio: yes

Inter-region IP-IP Direct Audio: yes

Inter-region IP-IP Direct Audio: yes

Inter-region IP-IP Direct Audio: yes

Inter-region IP-IP Direct Audio: yes

Inter-region IP-IP Direct Audio: yes

Inter-region IP-IP Direct Audio: yes

Inter-region IP-IP Direct Audio: yes

Inter-region IP-IP Direct Audio: yes

Inter-region IP-IP Direct Audio: yes

Inter-region IP-IP Direct Audio: yes

Inter-region IP-IP Direct Audio: yes

Inter-region IP-IP Direct Audio: yes

Inter-region IP-IP Direct Audio: yes

Inter-region IP-IP Direct Audio: yes

Inter-region IP-IP Direct Audio: yes

Inter-region IP-IP Direct Audio: yes

Inter-region IP-IP Direct Audio: yes

Inter-region IP-IP Direct Audio: yes

Inter-region IP-IP Direct Audio: yes

Inter-region IP-IP Direct Audio: yes

Inter-region IP-IP Direct Audio: yes

Inter-region IP-IP Direct Audio: yes

Inter-region IP-IP Direct Audio: yes

Inter-region IP-IP Direct Audio: yes

Inter-region IP-IP Direct Audio: yes

Inter-region IP-IP Direct Audio: yes

Inter-region IP-IP Direct Audio: yes

Inter-region IP-IP Direct Audio: yes

Inter-region IP-IP Direct Audio: yes

Inter-region IP-IP Direct Audio: yes

Inter-region IP-IP Direct Audio: yes

Inter-region IP-IP Direct Audio: yes

Inter-region IP-IP Direct Audio: yes

Inter-region IP-IP Direct Audio: yes

Inter-region IP-IP Direct Audio: yes

Inter-region IP-IP Direct Audio: yes

Inter-region IP-IP Direct Audio: yes

Inter-region IP-IP Direct Audio: yes

Inter-region IP-IP Direct Audio: yes

Inter-region IP
                                       Video PHB Value: 26
  802.1P/Q PARAMETERS
      Call Control 802.1p Priority: 6
                                       Audio 802.1p Priority: 6
                                       Video 802.1p Priority: 5 AUDIO RESOURCE RESERVATION PARAMETERS
 H.323 IP ENDPOINTS
                                                                                                                                                                                                                                                                              RSVP Enabled? n
        H.323 Link Bounce Recovery? y
      Idle Traffic Interval (sec): 20
               Keep-Alive Interval (sec): 5
                                                      Keep-Alive Count: 5
```

Figure 40: IP-Network-Region Form for Avaya Modular Messaging – Page 1

- 6. On **Page 3** of the **ip-network-region** form, for each IP network region administered for local Communication Manager elements within the Avaya site (e.g. region **52**) as the **dst rgn**, provision the following:
  - **codec set** Set to the codec set to **2**.
  - **direct WAN** Set to "y".
  - **WAN-BW-limits** Set to the maximum number of calls or bandwidth allowed between the two IP network regions.

| change ip-network-region 1                              | Page | 3 | of | 19 |
|---------------------------------------------------------|------|---|----|----|
| Source Region: 1 Inter Network Region Connection Manage | ment | I |    | М  |
|                                                         |      | G | A  | е  |
| dst codec direct WAN-BW-limits Video Intervening        | Dyn  | Α | G  | a  |
| rgn set WAN Units Total Norm Prio Shr Regions           | CAC  | R | L  | S  |
| 50                                                      |      |   |    |    |
| 51                                                      |      |   |    |    |
| 52 2 y NoLimit                                          |      | n |    |    |

Figure 41: IP-Network-Region Form for Avaya Modular Messaging – Page 3

7. Enter the **change node-names ip** command, and add a node name and the IP address for the Session Manager SM100 card. Also note the node name and IP address of a C-LAN board that is assigned to one of the IP network regions administered for local Communication Manager elements within the Avaya site as described at the beginning of this section. This C-LAN board will be used in **Section 5.4** for administering a SIP trunk to Session Manager.

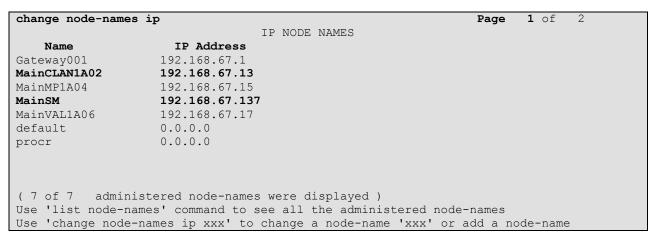

Figure 42: Change Node-Names IP Form

#### 5.4. Inbound Calls

This section describes the steps for administering the SIP trunk with Session Manager.

See the note in Section 4.6 regarding the transport protocols and ports used in the reference configuration.

- 1. Enter the **add signaling-group x** command, where **x** is the number of an unused signaling group, and provision the following:
  - Group Type Set to "sip".
  - Transport Method Set to "tcp". .
  - Near-end Node Name Set to the node name of the C-LAN board noted in Section 5.3
  - Far-end Node Name Set to the node name of Avaya Aura™ Session Manager as administered in Section 5.3.
  - Near-end Listen Port and Far-end Listen Port set to "5060".
  - Far-end Network Region Set to the IP network region administered in Section 5.3 to represent the AT&T IP Toll Free service.
  - Far-end Domain Leave blank.
  - **DTMF over IP** Set to "**rtp-payload**" to enable Communication Manager to use DTMF according to RFC 2833.
  - **Direct IP-IP Audio Connections** Set to "y", indicating that the RTP paths should be optimized to reduce the use of MedPro resources when possible.

```
add signaling-group 52
                                                            Page
                                                                   1 of 1
                               SIGNALING GROUP
Group Number: 52
                            Group Type: sip
                       Transport Method: tcp
  IMS Enabled? n
  Near-end Node Name: MainCLAN1A02
                                            Far-end Node Name: MainSM
Near-end Listen Port: 5060
                                          Far-end Listen Port: 5060
                                       Far-end Network Region: 52
Far-end Domain:
                                            Bypass If IP Threshold Exceeded? n
                                             RFC 3389 Comfort Noise? n
Incoming Dialog Loopbacks: eliminate
DTMF over IP: rtp-payload
Session Establishment Timer(min): 3
                                            Direct IP-IP Audio Connections? y
                                                    IP Audio Hairpinning? n
        Enable Layer 3 Test? n
                                                  Direct IP-IP Early Media? n
H.323 Station Outgoing Direct Media? n
                                              Alternate Route Timer(sec): 6
```

Figure 43: Signaling-Group Form for Inbound AT&T IP Toll Free Calls

- 2. Enter the **add trunk-group t** command, where **t** is the number of an unused trunk group. On **Page 1** of the **trunk-group** form, provision the following:
  - Group Type Set to "sip".
  - **Group Name** Enter a descriptive name.
  - TAC Enter a trunk access code that is consistent with the dial plan.
  - **Direction** Set to "incoming".
  - Service Type Set to "public-ntwrk".
  - **Signaling Group** Set to the number of the signaling group administered in **Step 1**.
  - **Number of Members** Enter the maximum number of simultaneous calls permitted on this trunk group.

```
add trunk-group 52

TRUNK GROUP

Group Number: 52

Group Type: sip

CDR Reports: y

COR: 1

TRUNK 152

Direction: incoming

Dial Access? n

Outgoing Display? n

Dial Access? n

Night Service:

Service Type: public-ntwrk

Auth Code? n

Signaling Group: 52

Number of Members: 10
```

Figure 44: Trunk-Group Form for Inbound AT&T IP Toll Free Calls - Page 1

- 3. Enter the **change public-unknown-numbering 0** command to specify that connected party numbers are to be returned to the PSTN for inbound AT&T IP Toll Free service calls.
  - For each local extension range assigned to Communication Manager phones, agents, skills (hunt groups), and VDNs, provision an entry as follows:
    - i. Ext Len Enter 5 (5 digit dial plan)
    - ii. Ext Code Enter 26 (for extension 26xxx)
    - iii. Trk Grp(s) Enter the number of the trunk group administered in Step 2
    - iv. **CPN Prefix** Leave blank
    - v. **CPN Len** Enter the total number of digits in the local extension range

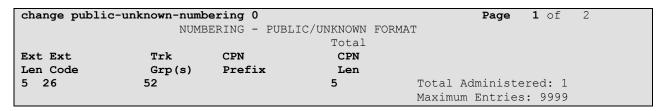

Figure 45: Public-Unknown-Numbering Form – Inbound Trunk Digits

# 5.5. Avaya Modular Messaging Calls

This section describes the steps for administering the SIP trunk to Modular Messaging. Note that the trunk for Modular Messaging calls still terminate at Session Manager. Session Manager passes the calls to Modular Messaging.

- 1. Enter the **add signaling-group s** command, where **s** is the number of an unused signaling group. Provision is the same as shown in **Section 5.4** except for the following:
  - Far-end Domain Set to the Session Manager SIP Domain specified in Section 4.3.
  - Far-end Network Region Set to region 1 as described in Section 5.3.

```
add signaling-group 50
                                                            Page
                                                                   1 of
                               SIGNALING GROUP
                           Group Type: sip
 Group Number: 50
                       Transport Method: tcp
 IMS Enabled? n
  Near-end Node Name: MainCLAN1A02
                                            Far-end Node Name: MainSM
Near-end Listen Port: 5060
                                          Far-end Listen Port: 5060
                                      Far-end Network Region: 1
Far-end Domain:
                                            Bypass If IP Threshold Exceeded? n
Incoming Dialog Loopbacks: eliminate
                                                    RFC 3389 Comfort Noise? n
        DTMF over IP: rtp-payload
Establishment Timer(min): 3
                                           Direct IP-IP Audio Connections? y
Session Establishment Timer(min): 3
                                                    IP Audio Hairpinning? n
       Enable Layer 3 Test? n
                                                  Direct IP-IP Early Media? n
H.323 Station Outgoing Direct Media? n Alternate Route Timer(sec): 6
```

Figure 46: Signaling-Group Form for Avaya Modular Messaging Calls

- 2. Enter the **add trunk-group t** command, where **t** is the number of an unused trunk group. On **Page 1** of the **trunk-group** form, provision the following:
  - Group Type Set to "sip".
  - **Group Name** Enter a descriptive name.
  - TAC Enter a trunk access code that is consistent with the dial plan.
  - **Direction** Set to "incoming".
  - Service Type Set to "public-ntwrk".
  - **Signaling Group** Set to the number of the signaling group administered in Step 1.
  - **Number of Members** Enter the maximum number of simultaneous calls permitted on this trunk group.

```
add trunk-group 50

TRUNK GROUP

Group Number: 50

Group Type: sip

COR Reports: y

COR: 1 TN: 1 TAC: 150

Direction: incoming
Dial Access? n

Outgoing Display? n

Night Service:

Service Type: public-ntwrk

Auth Code? n

Signaling Group: 50

Number of Members: 10
```

Figure 47: Trunk-Group Form for Modular Messaging Calls – Page 1

- 3. Enter the **change public-unknown-numbering 0** command to specify the Communication Manager extensions passed in the PAI information for MWI.
  - For each local extension range assigned to Communication Manager that have corresponding mailboxes on Modular Messaging:
    - i. Ext Len Enter 5 (5 digit dial plan)
    - ii. Ext Code Enter 26 (for extensions 26xxx)
    - iii. Trk Grp(s) Enter the number of the trunk group administered in Step 2
    - iv. **CPN Prefix** Leave blank
    - v. **CPN Len** Enter the total number of digits in the local extension range

| change public- | unknown-numb | ering 0     |               | Page            | <b>1</b> of 2 |
|----------------|--------------|-------------|---------------|-----------------|---------------|
|                | NUMB         | ERING - PUB | LIC/UNKNOWN F | ORMAT           |               |
|                |              |             | Total         |                 |               |
| Ext Ext        | Trk          | CPN         | CPN           |                 |               |
| Len Code       | Grp(s)       | Prefix      | Len           |                 |               |
| 5 26           | 50           |             | 5             | Total Administe | ered: 1       |
|                |              |             |               | Maximum Entries | : 9999        |

Figure 48: Public-Unknown-Numbering Form – Avaya Modular Messaging Trunk digits

## 5.6. Call Center Provisioning

The administration of Communication Manager Call Center elements – agents, skills (hunt groups), vectors, and Vector Directory Numbers (VDNs) are beyond the scope of these Application Notes. Consult [3], [4], [5], and [6] for further details if necessary. The samples that follow are provided for reference purposes only.

```
display agent-loginID 26666
                                                                     1 of 2
                                                               Page
                                AGENT LOGINID
               Login ID: 26666
                                                                AAS? n
                   Name: Agent 2 9630
                                                             AUDIX? n
                     TN: 1
                                                     LWC Reception: spe
                    COR: 1
                                            LWC Log External Calls? n
                                          AUDIX Name for Messaging:
          Coverage Path: 1
          Security Code:
                                       LoginID for ISDN/SIP Display? n
                                                         Password: 2580
                                             Password (enter again): 2580
                                                      Auto Answer: station
                                                 MIA Across Skills: system
                                          ACW Agent Considered Idle: system
                                          Aux Work Reason Code Type: system
                                           Logout Reason Code Type: system
                      Maximum time agent in ACW before logout (sec): system
                                           Forced Agent Logout Time:
    WARNING: Agent must log in again before changes take effect
```

Figure 49: Sample Agent Form – Page 1

| display agent-loginI | D 26666           |          | <b>Page 2</b> of 2 |
|----------------------|-------------------|----------|--------------------|
|                      | AGENT LO          | GINID    |                    |
| Direct Agent S       | kill:             | Serv     | vice Objective? n  |
| Call Handling Prefer | ence: skill-level | Local Ca | all Preference? n  |
|                      |                   |          |                    |
| SN RL SL             | SN RL SL          | SN RL SL | SN RL SL           |
| 1: 2 1               | 16: 3             | 1:       | 46:                |
| 2:                   | 17: 3             | 2:       | 47:                |
| 3:                   | 18: 3             | 3:       | 48:                |

Figure 50: Sample Agent Form – Page 2

```
1 of 3
display hunt-group 2
                                                                Page
                                  HUNT GROUP
                                                          ACD? y
           Group Number: 2
                                                         Queue? y
             Group Name: Skill2
         Group Extension: 26002
                                                        Vector? y
             Group Type: ead-mia
                      TN: 1
                     COR: 1
                                              MM Early Answer? n
           Security Code:
                                      Local Agent Preference? n
 ISDN/SIP Caller Display:
             Queue Limit: unlimited
 Calls Warning Threshold:
 Time Warning Threshold:
```

Figure 51: Sample Skill (Hunt Group) Form – Page 1

```
display hunt-group 2

HUNT GROUP

Skill? y Expected Call Handling Time (sec): 180

AAS? n

Measured: none
Supervisor Extension:

Controlling Adjunct: none

Interruptible Aux Threshold: none

Redirect on No Answer (rings): 2

Redirect to VDN: 20000

Forced Entry of Stroke Counts or Call Work Codes? n
```

Figure 52: Sample Skill (Hunt Group) Form – Page 2

```
display hunt-group 2

HUNT GROUP

LWC Reception: spe

AUDIX Name:

Message Center: none
```

Figure 53: Sample Skill (Hunt Group) Form – Page 3

```
display vector 1002
                                                                                                                6
                                                                                           Page
                                                                                                     1 of
                                                CALL VECTOR
     Number: 1002
                                         Name: Skill2
                                                               Meet-me Conf? n
                                                                                                     Lock? n
Basic? y EAS? y G3V4 Enhanced? y ANI/II-Digits? y ASAI Routing? y Prompting? y LAI? n G3V4 Adv Route? y CINFO? n BSR? n Holidays? n Variables? y 3.0 Enhanced? y 01 wait-time 2 secs hearing ringback
02 announcement 26012
03 queue-to skill 2 pri m
04 wait-time 10 secs hearing music
05 announcement 26015
06 goto step 3
                                          if unconditionally
07 stop
08
09
```

Figure 54: Sample Skill Vector Form – Page 1

```
display vdn 26112
                                                                      1 of 3
                                                                Page
                            VECTOR DIRECTORY NUMBER
                             Extension: 26112
                                Name*: skill2
                           Destination: Vector Number
                                                           1002
                 Meet-me Conferencing? n
                   Allow VDN Override? n
                                  COR: 1
                                  TN*: 1
                             Measured: none
                            1st Skill*:
                            2nd Skill*:
                            3rd Skill*:
 Follows VDN Override Rules
```

Figure 55: Sample Skill VDN Form – Page 3

# 6. Avaya Modular Messaging

In this sample configuration, Modular Messaging is configured for MultiSite mode. MultiSite mode allows Modular Messaging to server subscribers in multiple locations. The administration for MultiSite mode is beyond the scope of these Application Notes. Consult [7] for further details.

## 7. Configure Acme Packet SBC

These Application Notes assume that basic Acme Packet SBC administration has already been performed. The Acme Packet SBC configuration used in the sample configuration is provided below as a reference. The notable settings are highlighted in bold and brief annotations are provided on the pertinent settings. Consult with Acme Packet Support [8] for further details and explanations on the configuration below.

ANNOTATION: The local policy below governs the routing of SIP messages from elements on the network on which the Avaya elements, e.g., Session Manager, Communication Manager, etc., reside to the AT&T IP Toll Free service. See the session-group sections for the parameters defined by the next-hop > sag: values.

#### local-policy

from-address

to-address

source-realm

INSIDE

description N/A activate-time deactivate-time N/Astate enabled

policy-priority none last-modified-by

admin@console last-modified-date 2010-02-15 15:08:38 policy-attribute

> sag:SP PROXY next-hop OUTSIDE realm action none terminate-recursion disabled

carrier start-time 0000 2400 end-time U-S days-of-week cost 0 SIP app-protocol enabled state

methods

media-profiles

ANNOTATION: The local policy below governs the routing of SIP messages from the AT&T IP Toll Free service to Session Manager.

#### local-policy

from-address

to-address

source-realm

OUTSIDE

```
description
                                     N/A
      activate-time
      deactivate-time
                                     N/A
                                     enabled
      state
      policy-priority
                                     none
      last-modified-by
                                    admin@console
      last-modified-date
                                     2010-02-18 13:21:41
     policy-attribute
                                           SAG: ENTERPRISE
            next-hop
            realm
                                           INSIDE
            action
                                           none
                                           disabled
            terminate-recursion
            carrier
            start-time
                                           0000
            end-time
                                           2400
            days-of-week
                                           U-S
                                           0
            cost
            app-protocol
                                           SIP
                                           enabled
            state
            methods
            media-profiles
media-manager
      state
                                     enabled
      latching
                                     enabled
      flow-time-limit
                                     86400
      initial-quard-timer
                                     300
      subsq-guard-timer
                                     300
      tcp-flow-time-limit
                                     86400
      tcp-initial-guard-timer
                                     300
      tcp-subsq-guard-timer
                                     300
      tcp-number-of-ports-per-flow
      hnt-rtcp
                                     disabled
      algd-log-level
                                     NOTICE
     mbcd-log-level
                                     NOTICE
      red-flow-port
                                     1985
      red-mgcp-port
                                     1986
      red-max-trans
                                     10000
      red-sync-start-time
                                     5000
      red-sync-comp-time
                                    1000
      media-policing
                                     enabled
     max-signaling-bandwidth
                                     775880
     max-untrusted-signaling
                                     80
     min-untrusted-signaling
                                     20
      app-signaling-bandwidth
                                     0
      tolerance-window
                                     30
      rtcp-rate-limit
                                     Ω
     min-media-allocation
                                     2000
     min-trusted-allocation
                                     4000
      deny-allocation
                                     64000
      anonymous-sdp
                                     disabled
      arp-msg-bandwidth
                                     32000
      fragment-msg-bandwidth
      rfc2833-timestamp
                                     disabled
      default-2833-duration
                                     100
```

```
rfc2833-end-pkts-only-for-non-sig enabled
      translate-non-rfc2833-event disabled
      dnsalg-server-failover
                                     disabled
      last-modified-by
                                    admin@console
      last-modified-date
                                    2009-11-04 00:34:23
network-interface
     name
                                     wancom1
      sub-port-id
      description
     hostname
      ip-address
     pri-utility-addr
                                     169.254.1.1
      sec-utility-addr
                                     169.254.1.2
      netmask
                                     255.255.255.252
      gateway
      sec-gateway
      gw-heartbeat
            state
                                           disabled
                                           0
           heartbeat
                                           0
           retry-count
            retry-timeout
                                           1
           health-score
                                           0
      dns-ip-primary
      dns-ip-backup1
      dns-ip-backup2
      dns-domain
      dns-timeout
                                     11
        hip-ip-list
      ftp-address
        icmp-address
      snmp-address
      telnet-address
      last-modified-by
                                     admin@console
      last-modified-date
                                     2009-11-04 00:33:51
network-interface
                                     wancom2
     name
      sub-port-id
      description
     hostname
      ip-address
                                    169.254.2.1
     pri-utility-addr
                                     169.254.2.2
     sec-utility-addr
                                     255.255.255.252
      netmask
      gateway
      sec-gateway
      gw-heartbeat
            state
                                           disabled
            heartbeat
                                           0
            retry-count
                                           0
            retry-timeout
                                           1
                                           0
            health-score
      dns-ip-primary
      dns-ip-backup1
      dns-ip-backup2
      dns-domain
```

```
11
dns-timeout
 hip-ip-list
ftp-address
 icmp-address
snmp-address
telnet-address
last-modified-by
                             admin@console
                             2009-11-04 00:33:51
last-modified-date
```

**ANNOTATION:** The network interface below defines the IP addresses on the interface connected to the network on which the AT&T IP Toll Free service resides.

#### network-interface

| le twoix-interlace | -0-0                |
|--------------------|---------------------|
| name               | s0p0                |
| sub-port-id        | 0                   |
| description        |                     |
| hostname           |                     |
| ip-address         | 192.168.64.130      |
| pri-utility-addr   | 192.168.64.131      |
| sec-utility-addr   | 192.168.64.132      |
| netmask            | 255.255.255.0       |
| gateway            | 192.168.64.1        |
| sec-gateway        |                     |
| gw-heartbeat       |                     |
| state              | disabled            |
| heartbeat          | 0                   |
| retry-count        | 0                   |
| retry-timeout      | 1                   |
| health-score       | 0                   |
| dns-ip-primary     |                     |
| dns-ip-backup1     |                     |
| dns-ip-backup2     |                     |
| dns-domain         |                     |
| dns-timeout        | 11                  |
| hip-ip-list        | 192.168.64.130      |
| ftp-address        |                     |
| icmp-address       | 192.168.64.130      |
| snmp-address       |                     |
| telnet-address     |                     |
| last-modified-by   | admin@console       |
| last-modified-date | 2009-11-06 13:33:09 |
| network-interface  |                     |
| name               | s0p0                |

### ne

| sub-port-id      | 0               |
|------------------|-----------------|
| description      |                 |
| hostname         |                 |
| ip-address       | 10.160.177.210  |
| pri-utility-addr | 10.160.177.211  |
| sec-utility-addr | 10.160.177.212  |
| netmask          | 255.255.255.224 |
| gateway          | 10.160.177.193  |
| sec-gateway      |                 |

```
gw-heartbeat
      state
                                     disabled
      heartbeat
                                     0
      retry-count
     retry-timeout
                                     1
                                     0
      health-score
dns-ip-primary
dns-ip-backup1
dns-ip-backup2
dns-domain
dns-timeout
                              11
hip-ip-list
ftp-address
icmp-address
snmp-address
telnet-address
last-modified-by
                               admin@console
last-modified-date
                              2009-03-12 10:24:07
```

**ANNOTATION:** The network interface below defines the IP addresses on the interface connected to the network on which the Avaya elements reside.

#### network-interface

| name               | s0p1                |
|--------------------|---------------------|
| sub-port-id        | 0                   |
| description        | · ·                 |
| hostname           |                     |
| ip-address         | 192.168.67.130      |
| pri-utility-addr   | 192.168.67.131      |
| sec-utility-addr   | 192.168.67.132      |
| netmask            | 255.255.255.0       |
| gateway            | 192.168.67.1        |
| sec-qateway        | 132.133.37.1        |
| gw-heartbeat       |                     |
| state              | disabled            |
| heartbeat          | 0                   |
| retry-count        | 0                   |
| retry-timeout      | 1                   |
| health-score       | 0                   |
| dns-ip-primary     | •                   |
| dns-ip-backup1     |                     |
| dns-ip-backup2     |                     |
| dns-domain         |                     |
| dns-timeout        | 11                  |
| hip-ip-list        | 192.168.67.130      |
| ftp-address        | 192.168.67.130      |
| icmp-address       | 192.168.67.130      |
| snmp-address       |                     |
| telnet-address     |                     |
| last-modified-by   | admin@console       |
| last-modified-date | 2009-11-04 01:40:53 |
|                    |                     |
| ntp-config         |                     |
| server             | 135.8.139.1         |
| last-modified-by   | admin@console       |
|                    |                     |

| phy-interface                                                                                                    | last-modified-date | 2009-11-04 00:27:53 |
|----------------------------------------------------------------------------------------------------|--------------------|---------------------|
| operation-type         Media           port         1           slot         0           virtual-mac         00:08:25:a0:f3:69           admin-state         enabled           auto-negotiation         enabled           duplex-mode         FULL           speed         100           last-modified-by         admin@console           last-modified-date         2009-11-04 00:24:39           phy-interface         spe0           name         s0p0           operation-type         Media           port         0           virtual-mac         00:08:25:a0:f3:68           admin-state         enabled           auto-negotiation         enabled           duplex-mode         FULL           speed         100           last-modified-by         admin@console           admin-state         disabled           auto-negotiation         enabled           duplex-mode         FULL           speed         100           last-modified-by         admin@console           last-modified-date         2009-11-04 00:33:23           phy-interface         name           name         olo 10:08:2                                                                                                    | phy-interface      |                     |
| port   1                                                                                                    | name               | s0p1                |
| Slot                                                                                                    | operation-type     | Media               |
| virtual-mac         00:08:25:a0:f3:69           admin-state         enabled           auto-negotiation         enabled           duplex-mode         FULL           speed         100           last-modified-by         admin@console           last-modified-date         2009-11-04 00:24:39           phy-interface         name           operation-type         Media           port         0           virtual-mac         00:08:25:a0:f3:68           admin-state         enabled           auto-negotiation         enabled           duplex-mode         FULL           speed         100           last-modified-by         admin@console           last-modified-date         2009-11-04 00:29:41           phy-interface         slp0           name         slp0           operation-type         Media           port         0           slot         1           virtual-mac         disabled           auto-negotiation         enabled           tyl-interface         100           last-modified-by         admin@console           last-modified-date         2009-11-04 00:33:23           phy                                                                                                    | port               | 1                   |
| admin-state                                                                                                    | slot               | 0                   |
| auto-negotiation         enabled           duplex-mode         FULL           speed         100           last-modified-by         admin@console           last-modified-date         2009-11-04 00:24:39           phy-interface         s0p0           name         s0p0           operation-type         Media           port         0           slot         0           virtual-mac         00:08:25:a0:f3:68           admin-state         enabled           auto-negotiation         enabled           duplex-mode         FULL           speed         100           last-modified-by         admin@console           last-modified-date         2009-11-04 00:29:41           phy-interface         s1p0           operation-type         Media           port         0           slot         1           virtual-mac         00:08:25:a0:f3:6e           admin-state         disabled           auto-negotiation         enabled           port         1           slot         1           virtual-mac         00:08:25:a0:f3:6f           admin@console         1                                                                                                    | virtual-mac        | 00:08:25:a0:f3:69   |
| duplex_mode         FULL           speed         100           last_modified_by         admin@console           last_modified_date         2009-11-04 00:24:39           phy-interface         s0p0           operation-type         Media           port         0           slot         0           virtual_mac         00:08:25:a0:f3:68           admin_state         enabled           auto-negotiation         enabled           duplex_mode         FULL           speed         100           last_modified_by         admin@console           last_modified_date         2009-11-04 00:29:41           phy-interface         0           name         slp0           operation-type         Media           port         0           slot         1           virtual_mac         disabled           auto-negotiation         enabled           duplex_mode         FULL           speed         100           last_modified_by         admin@console           last_modified_by         admin@console           admin_state         disabled           auto-negotiation         enabled     <                                                                                                    | admin-state        | enabled             |
| duplex-mode         FULL           speed         100           last-modified-by         admin@console           last-modified-date         2009-11-04 00:24:39           phy-interface         s0p0           name         s0p0           operation-type         Media           port         0           slot         0           virtual-mac         00:08:25:a0:f3:68           admin-state         enabled           auto-negotiation         enabled           duplex-mode         FULL           speed         100           last-modified-by         admin@console           phy-interface         0           name         slp0           operation-type         Media           port         0           slot         1           virtual-mac         00:08:25:a0:f3:6e           duplex-mode         FULL           speed         100           last-modified-by         admin@console           last-modified-date         2009-11-04 00:33:23           phy-interface         name           name         0:008:25:a0:f3:6f           disabled         auto-negotiation                                                                                                    | auto-negotiation   | enabled             |
| Speed                                                                                                    | <del>-</del>       | FULL                |
| last-modified-by   last-modified-date   2009-11-04 00:24:39                                                                                                    |                    | 100                 |
| last-modified-date                                                                                                    |                    |                     |
| phy-interface     name                                                                                                    | <b>=</b>           | _                   |
| name         \$0p0           operation-type         Media           port         0           slot         0           virtual-mac         00:08:25:a0:f3:68           admin-state         enabled           auto-negotiation         enabled           duplex-mode         FULL           speed         100           last-modified-by         admin@console           last-modified-date         2009-11-04 00:29:41           phy-interface         name           operation-type         Media           port         0           slot         1           virtual-mac         00:08:25:a0:f3:6e           admin-state         disabled           auto-negotiation         enabled           phy-interface         sped           name         slp1           operation-type         Media           port         1           slot         1           virtual-mac         00:08:25:a0:f3:6f           admin-state         disabled           auto-negotiation         enabled           virtual-mac         00:08:25:a0:f3:6f           disabled         auto-negotiation                                                                                                    |                    | 2003 11 01 00.21.03 |
| operation-type         Media           port         0           slot         0           virtual-mac         00:08:25:a0:f3:68           admin-state         enabled           admin-state         enabled           auto-negotiation         enabled           duplex-mode         FULL           speed         100           last-modified-by         admin@console           last-modified-date         2009-11-04 00:29:41           phy-interface         name           aport         0           slot         1           virtual-mac         00:08:25:a0:f3:6e           admin-state         disabled           auto-negotiation         enabled           tlast-modified-by         admin@console           last-modified-date         2009-11-04 00:33:23           phy-interface         slp1           admin-state         disabled           auto-negotiation         enabled           tlast-modified-by         admin@console           last-modified-by         admin@console           last-modified-by         admin@console           last-modified-date         2009-11-04 00:33:23           phy-interface         name <td></td> <td>snnn</td>                                                                                                    |                    | snnn                |
| port   0                                                                                                    |                    | <del>-</del>        |
| Slot   0                                                                                                    |                    |                     |
| virtual-mac         00:08:25:a0:f3:68           admin-state         enabled           auto-negotiation         enabled           duplex-mode         FULL           speed         100           last-modified-by         admin@console           last-modified-date         2009-11-04 00:29:41           phy-interface         mame           name         \$1p0           operation-type         Media           port         0           slot         1           virtual-mac         00:08:25:a0:f3:6e           admin-state         disabled           auto-negotiation         enabled           phy-interface         FULL           name         \$1p1           operation-type         Media           port         1           slot         1           virtual-mac         00:08:25:a0:f3:6f           admin-state         disabled           auto-negotiation         enabled           tyll         phy-interface           name         fULL           speed         100           last-modified-by         admin@console           last-modified-by         admin@console <tr< td=""><td></td><td></td></tr<>                                                                                                    |                    |                     |
| admin-state         enabled           auto-negotiation         enabled           duplex-mode         FULL           speed         100           last-modified-by         admin@console           last-modified-date         2009-11-04 00:29:41           phy-interface         slp0           name         slp0           operation-type         Media           port         0           slot         1           virtual-mac         00:08:25:a0:f3:6e           admin-state         disabled           auto-negotiation         enabled           full         post           last-modified-by         admin@console           last-modified-date         2009-11-04 00:33:23           phy-interface         1           name         slp1           operation-type         Media           port         1           slot         1           virtual-mac         00:08:25:a0:f3:6f           admin-state         disabled           auto-negotiation         enabled           disabled         auto-negotiation           admin@console         pull           last-modified-by         admin@console<                                                                                                    |                    | •                   |
| auto-negotiation duplex-mode speed 100 last-modified-by admin@console last-modified-date 2009-11-04 00:29:41 phy-interface  name slp0 operation-type Media port 0 slot 1 virtual-mac disabled auto-negotiation duplex-modified-by admin@console last-modified-by last-modified-date 2009-11-04 00:33:23 phy-interface  name slp1 operation-type Media 2009-11-04 00:33:23 phy-interface  name slp1 operation-type Media 2009-11-04 00:33:23 phy-interface  name slp1 operation-type Media 1 virtual-mac disabled enabled disabled enabled for admin-state disabled enabled speed 100 last-modified-by admin@console last-modified-by admin@console last-modified-by admin@console last-modified-by admin@console last-modified-by admin@console last-modified-date 2009-11-04 00:33:23 phy-interface name wancom1 operation-type Control port 1 slot 0                                                                                                    |                    |                     |
| duplex-mode         FULL           speed         100           last-modified-by         admin@console           last-modified-date         2009-11-04 00:29:41           phy-interface         slp0           name         slp0           operation-type         Media           port         0           slot         1           virtual-mac         00:08:25:a0:f3:6e           admin-state         disabled           auto-negotiation         enabled           fULL         speed           last-modified-by         admin@console           last-modified-date         2009-11-04 00:33:23           phy-interface         slp1           operation-type         Media           port         1           virtual-mac         00:08:25:a0:f3:6f           admin-state         disabled           auto-negotiation         enabled           tyll         speed           lo0         last-modified-by         admin@console           last-modified-by         admin@console           last-modified-date         2009-11-04 00:33:23           phy-interface         name         wancom1           operation-type                                                                                                    |                    |                     |
| speed         100           last-modified-by         admin@console           last-modified-date         2009-11-04 00:29:41           phy-interface         slp0           name         slp0           operation-type         Media           port         0           slot         1           virtual-mac         d0:08:25:a0:f3:6e           admin-state         disabled           auto-negotiation         enabled           duplex-mode         FULL           speed         100           last-modified-by         admin@console           last-modified-date         2009-11-04 00:33:23           phy-interface         1           admin-state         disabled           auto-negotiation         enabled           duplex-mode         FULL           speed         100           last-modified-by         admin@console           last-modified-by         admin@console           last-modified-date         2009-11-04 00:33:23           phy-interface         name           name         wancom1           operation-type         Control           operation-type         Control           port <td></td> <td></td>                                                                                                    |                    |                     |
| last-modified-by admin@console 2009-11-04 00:29:41 phy-interface  name slp0 operation-type Media port 0 slot 1 virtual-mac disabled enabled duplex-mode speed 100 last-modified-by admin@console last-modified-by 1 slot 1 virtual-mac 2009-11-04 00:33:23 phy-interface name admin-state disabled enabled console last-modified-by last-modified-by last-modified-by last-modified-by last-modified-by last-modified-by last-modified-by last-modified-by last-modified-by last-modified-by last-modified-by last-modified-by last-modified-by last-mode subject of the speed loo last-modified-by last-modified-by last |                    |                     |
| last-modified-date                                                                                                    | ±                  |                     |
| phy-interface         slp0           operation-type         Media           port         0           slot         1           virtual-mac         00:08:25:a0:f3:6e           admin-state         disabled           auto-negotiation         enabled           duplex-mode         FULL           speed         100           last-modified-by         admin@console           last-modified-date         2009-11-04 00:33:23           phy-interface         Media           name         slp1           operation-type         Media           port         1           slot         1           virtual-mac         00:08:25:a0:f3:6f           admin-state         disabled           auto-negotiation         enabled           duplex-mode         FULL           speed         100           last-modified-by         admin@console           last-modified-by         admin@console           last-modified-date         2009-11-04 00:33:23           phy-interface         name           name         wancom1           operation-type         Control           port         1                                                                                                    |                    |                     |
| name         s1p0           operation-type         Media           port         0           slot         1           virtual-mac         00:08:25:a0:f3:6e           admin-state         disabled           auto-negotiation         enabled           duplex-mode         FULL           speed         100           last-modified-by         admin@console           last-modified-date         2009-11-04 00:33:23           phy-interface         Media           name         slp1           operation-type         Media           port         1           slot         1           virtual-mac         00:08:25:a0:f3:6f           admin-state         disabled           auto-negotiation         enabled           duplex-mode         FULL           speed         100           last-modified-by         admin@console           last-modified-date         2009-11-04 00:33:23           phy-interface         name           name         wancom1           operation-type         Control           port         1           slot         0                                                                                                    |                    | 2009-11-04 00:29:41 |
| operation-type Media port 0 slot 1 virtual-mac 00:08:25:a0:f3:6e admin-state disabled auto-negotiation enabled duplex-mode FULL speed 100 last-modified-by admin@console last-modified-date 2009-11-04 00:33:23  phy-interface slp1 operation-type Media port 1 slot 1 virtual-mac 00:08:25:a0:f3:6f admin-state disabled auto-negotiation enabled duplex-mode FULL speed 100 last-modified-by admin@console last-modified-date 2009-11-04 00:33:23  phy-interface speed 100 last-modified-date 2009-11-04 00:33:23  phy-interface wancom1 operation-type Control port 1 slot 0                                                                                                    | phy-interface      |                     |
| port   1                                                                                                    | name               | s1p0                |
| slot virtual-mac admin-state auto-negotiation duplex-mode speed last-modified-by last-modified-date port slot virtual-mac admin-state auto-negotiation last-modified-by last-modified-date slot operation-type media port slot virtual-mac admin-state auto-negotiation duplex-mode speed loo last-modified-by last-modified-by last-modified-by last-modified-by last-modified-by last-modified-by last-modified-date operation-type wancom1 control port slot  00:08:25:a0:f3:6f disabled enabled enabled virtual-mac admin@console last-modified-by last-modified-by last-modified-date operation-type control port slot                                                                                                    | operation-type     | Media               |
| virtual-mac disabled admin-state disabled enabled duplex-mode FULL speed 100 last-modified-by admin@console 1 slot operation speed 100 last-modified-date 2009-11-04 00:33:23 phy-interface slot 1 last-modified-date 2009-11-04 operation-type Media port 1 lastot 1 lastot 1 lastot 2009-11-04 last-mode speed 100 last-modified-by admin@console last-modified-by admin@console last-modified-date 2009-11-04 00:33:23 phy-interface last-modified-date 2009-11-04 00:33:23 phy-interface last-modified-date 2009-11-04 00 | port               | 0                   |
| admin-state auto-negotiation duplex-mode full speed last-modified-by last-modified-date port slot virtual-mac admin-state auto-negotiation duplex-mode full slot virtual-mac admin-state auto-negotiation duplex-mode speed last-modified-by last-modified-by last-modified-by last-modified-by last-modified-by last-modified-date port name operation-type port last-modified-date operation-type control port slot  Vancoml Control port slot  O                                                                                                    | slot               | 1                   |
| auto-negotiation duplex-mode speed lo0 last-modified-by last-modified-date phy-interface name operation-type port slot auto-negotiation duplex-mode full speed lo0 last-modified-date port slot virtual-mac admin-state disabled auto-negotiation duplex-mode speed lo0 last-modified-by last-modified-date phy-interface name operation-type port slot  wancom1 control port slot  control port slot  duplex-mode port slot  duplex-mode operation-type port slot  o  enabled FULL speed lo0 control port slot  o  o  o  o  o  o  o  o  o  o  o  o                                                                                                    | virtual-mac        | 00:08:25:a0:f3:6e   |
| duplex-modeFULLspeed100last-modified-byadmin@consolelast-modified-date2009-11-04 00:33:23phy-interfaceslp1nameslp1operation-typeMediaport1slot1virtual-mac00:08:25:a0:f3:6fadmin-statedisabledauto-negotiationenabledduplex-modeFULLspeed100last-modified-byadmin@consolelast-modified-date2009-11-04 00:33:23phy-interfacewancom1operation-typeControlport1slot0                                                                                                    | admin-state        | disabled            |
| duplex-modeFULLspeed100last-modified-byadmin@consolelast-modified-date2009-11-04 00:33:23phy-interfaceslp1nameslp1operation-typeMediaport1slot1virtual-mac00:08:25:a0:f3:6fadmin-statedisabledauto-negotiationenabledduplex-modeFULLspeed100last-modified-byadmin@consolelast-modified-date2009-11-04 00:33:23phy-interfacewancom1operation-typeControlport1slot0                                                                                                    | auto-negotiation   | enabled             |
| speed last-modified-by last-modified-date 2009-11-04 00:33:23  phy-interface  name operation-type port slot virtual-mac admin-state auto-negotiation duplex-mode last-modified-by last-modified-by last-modified-date name operation-type name operation-type port slot  100 last-modified-date 2009-11-04 00:33:23  phy-interface name operation-type port slot  100 Control port slot                                                                                                    |                    | FULL                |
| last-modified-by admin@console 2009-11-04 00:33:23 phy-interface slp1 operation-type Media port 1 slot 1 virtual-mac disabled auto-negotiation duplex-mode speed 100 last-modified-by admin@console last-modified-date phy-interface name wancom1 control port slot 0                                                                                                    |                    | 100                 |
| last-modified-date 2009-11-04 00:33:23  phy-interface slp1   operation-type Media   port 1   slot 1   virtual-mac 00:08:25:a0:f3:6f   admin-state disabled   auto-negotiation enabled   duplex-mode FULL   speed 100   last-modified-by admin@console last-modified-date 2009-11-04 00:33:23  phy-interface wancom1   operation-type Control   port 1   slot 0                                                                                                    |                    | admin@console       |
| phy-interface  name operation-type Media port slot virtual-mac admin-state auto-negotiation duplex-mode speed last-modified-by last-modified-date name operation-type port slot  vancom1 control port slot  0                                                                                                    |                    |                     |
| name s1p1 operation-type Media port 1 slot 1 virtual-mac 00:08:25:a0:f3:6f admin-state disabled auto-negotiation enabled duplex-mode FULL speed 100 last-modified-by admin@console last-modified-date 2009-11-04 00:33:23 phy-interface wancom1 operation-type Control port 1 slot 0                                                                                                    |                    |                     |
| operation-type Media port 1 slot 1 virtual-mac 00:08:25:a0:f3:6f admin-state disabled auto-negotiation enabled duplex-mode FULL speed 100 last-modified-by admin@console last-modified-date 2009-11-04 00:33:23 phy-interface wancom1 operation-type Control port 1 slot 0                                                                                                    |                    | s1p1                |
| port 1 slot 1 virtual-mac 00:08:25:a0:f3:6f admin-state disabled auto-negotiation enabled duplex-mode FULL speed 100 last-modified-by admin@console last-modified-date 2009-11-04 00:33:23 phy-interface wancom1 operation-type Control port 1 slot 0                                                                                                    |                    |                     |
| slot virtual-mac admin-state auto-negotiation duplex-mode speed last-modified-by last-modified-date auto-negotiate  speed lo0 last-modified-by last-modified-date phy-interface name operation-type control port slot  1 00:08:25:a0:f3:6f disabled enabled FULL speed 100 admin@console 2009-11-04 00:33:23  Phy-interface  vancom1 Control port slot 0                                                                                                    |                    |                     |
| virtual-mac 00:08:25:a0:f3:6f admin-state disabled auto-negotiation enabled duplex-mode FULL speed 100 last-modified-by admin@console last-modified-date 2009-11-04 00:33:23 phy-interface name wancom1 operation-type Control port 1 slot 0                                                                                                    | -                  | <del>-</del>        |
| admin-state disabled enabled duplex-mode FULL speed 100 last-modified-by admin@console last-modified-date 2009-11-04 00:33:23 phy-interface wancom1 operation-type Control port 1 slot 0                                                                                                    |                    | <del>-</del>        |
| auto-negotiation enabled duplex-mode FULL speed 100 last-modified-by admin@console last-modified-date 2009-11-04 00:33:23 phy-interface name wancom1 operation-type Control port 1 slot 0                                                                                                    |                    |                     |
| duplex-mode FULL speed 100 last-modified-by admin@console last-modified-date 2009-11-04 00:33:23  phy-interface wancom1 operation-type Control port 1 slot 0                                                                                                    |                    |                     |
| speed 100 last-modified-by admin@console last-modified-date 2009-11-04 00:33:23  phy-interface wancom1 operation-type Control port 1 slot 0                                                                                                    |                    |                     |
| last-modified-by admin@console last-modified-date 2009-11-04 00:33:23  phy-interface wancom1 operation-type Control port 1 slot 0                                                                                                    |                    |                     |
| last-modified-date 2009-11-04 00:33:23  phy-interface wancom1    operation-type Control    port 1    slot 0                                                                                                    |                    |                     |
| phy-interface name wancom1 operation-type Control port 1 slot 0                                                                                                    | <u>=</u>           | _                   |
| name wancom1 operation-type Control port 1 slot 0                                                                                                    |                    | 2009-11-04 00:33:23 |
| operation-type Control port 1 slot 0                                                                                                    |                    | 1                   |
| port 1 slot 0                                                                                                    |                    |                     |
| slot 0                                                                                                    |                    |                     |
|                                                                                                    | =                  | <del>-</del>        |
| virtual-mac                                                                                                    |                    | O                   |
|                                                                                                    | virtual-mac        |                     |

\_\_\_\_\_

#### realm-config

| identifier                                                   | OUTSIDE  |
|--------------------------------------------------------------|----------|
| description                                                  |          |
| addr-prefix                                                  | 0.0.0.0  |
| network-interfaces                                           |          |
|                                                              | s0p0:0   |
| mm-in-realm                                                  | enabled  |
| mm-in-network                                                | enabled  |
| mm-same-ip                                                   | enabled  |
| mm-in-system                                                 | enabled  |
| bw-cac-non-mm                                                | disabled |
| msm-release                                                  | disabled |
| generate-UDP-checksum                                        | disabled |
| max-bandwidth                                                | 0        |
| fallback-bandwidth                                           | 0        |
| max-priority-bandwidth                                       | 0        |
| max-latency                                                  | 0        |
| max-jitter                                                   | 0        |
| max-packet-loss                                              | 0        |
| observ-window-size                                           | 0        |
| parent-realm                                                 |          |
| dns-realm                                                    |          |
| media-policy                                                 |          |
| in-translationid                                             |          |
| out-translationid                                            |          |
| in-manipulationid                                            |          |
| out-manipulationid                                           | NAT_IP   |
| manipulation-string                                          |          |
| class-profile                                                | 0        |
| <pre>average-rate-limit access-control-trust-level</pre>     | · ·      |
|                                                              | 4        |
| <pre>invalid-signal-threshold maximum-signal-threshold</pre> | 3000     |
| untrusted-signal-threshold                                   |          |
| nat-trust-threshold                                          | 0        |
|                                                              | 60       |
| deny-period<br>ext-policy-svr                                | U U      |
| evc-borrel-21                                                |          |

| symmetric-latching pai-strip trunk-context early-media-allow enforcement-profile | disabled<br>disabled |
|----------------------------------------------------------------------------------|----------------------|
| additional-prefixes                                                              |                      |
| restricted-latching                                                              | none                 |
| restriction-mask                                                                 | 32                   |
| accounting-enable                                                                | enabled              |
| user-cac-mode                                                                    | none                 |
| user-cac-bandwidth user-cac-sessions                                             | 0                    |
|                                                                                  | 0                    |
| <pre>icmp-detect-multiplier icmp-advertisement-interval</pre>                    | 0                    |
| icmp-target-ip                                                                   | 0                    |
| monthly-minutes                                                                  | 0                    |
| net-management-control                                                           | disabled             |
| delay-media-update                                                               | disabled             |
| refer-call-transfer                                                              | disabled             |
| codec-policy                                                                     | arsasica             |
| codec-manip-in-realm                                                             | disabled             |
| constraint-name                                                                  |                      |
| call-recording-server-id                                                         |                      |
| stun-enable                                                                      | disabled             |
| stun-server-ip                                                                   | 0.0.0.0              |
| stun-server-port                                                                 | 3478                 |
| stun-changed-ip                                                                  | 0.0.0.0              |
| stun-changed-port                                                                | 3479                 |
| match-media-profiles                                                             |                      |
| qos-constraint                                                                   |                      |
| last-modified-by                                                                 | admin@console        |
| last-modified-date                                                               | 2010-03-30 17:11:15  |
|                                                                                  |                      |

<u>ANNOTATION</u>: The realm configuration "INSIDE" below represents the internal network on which the Avaya elements reside.

INSIDE

#### realm-config

identifier

| description            |          |  |  |
|------------------------|----------|--|--|
| addr-prefix            | 0.0.0.0  |  |  |
| network-interfaces     |          |  |  |
|                        | s0p1:0   |  |  |
| mm-in-realm            | enabled  |  |  |
| mm-in-network          | enabled  |  |  |
| mm-same-ip             | enabled  |  |  |
| mm-in-system           | enabled  |  |  |
| bw-cac-non-mm          | disabled |  |  |
| msm-release            | disabled |  |  |
| generate-UDP-checksum  | disabled |  |  |
| max-bandwidth          | 0        |  |  |
| fallback-bandwidth     | 0        |  |  |
| max-priority-bandwidth | 0        |  |  |
| max-latency            | 0        |  |  |
|                        |          |  |  |

|       | max-jitter                  | 0                   |
|-------|-----------------------------|---------------------|
|       | max-packet-loss             | 0                   |
|       | observ-window-size          | 0                   |
|       | parent-realm                |                     |
|       | dns-realm                   |                     |
|       | media-policy                |                     |
|       | in-translationid            |                     |
|       |                             |                     |
|       | out-translationid           |                     |
|       | in-manipulationid           |                     |
|       | out-manipulationid          |                     |
|       | manipulation-string         |                     |
|       | class-profile               |                     |
|       | average-rate-limit          | 0                   |
|       | access-control-trust-level  | high                |
|       | invalid-signal-threshold    | 0                   |
|       | maximum-signal-threshold    | 0                   |
|       | untrusted-signal-threshold  | 0                   |
|       | nat-trust-threshold         | 0                   |
|       | deny-period                 | 30                  |
|       | ext-policy-svr              |                     |
|       | symmetric-latching          | disabled            |
|       | pai-strip                   | disabled            |
|       | trunk-context               | arbabica            |
|       | early-media-allow           |                     |
|       | enforcement-profile         |                     |
|       |                             |                     |
|       | additional-prefixes         | 200                 |
|       | restricted-latching         | none                |
|       | restriction-mask            | 32                  |
|       | accounting-enable           | enabled             |
|       | user-cac-mode               | none                |
|       | user-cac-bandwidth          | 0                   |
|       | user-cac-sessions           | 0                   |
|       | icmp-detect-multiplier      | 0                   |
|       | icmp-advertisement-interval | 0                   |
|       | icmp-target-ip              |                     |
|       | monthly-minutes             | 0                   |
|       | net-management-control      | disabled            |
|       | delay-media-update          | disabled            |
|       | refer-call-transfer         | disabled            |
|       | codec-policy                |                     |
|       | codec-manip-in-realm        | disabled            |
|       | constraint-name             |                     |
|       | call-recording-server-id    |                     |
|       | stun-enable                 | disabled            |
|       | stun-server-ip              | 0.0.0.0             |
|       | stun-server-port            | 3478                |
|       | stun-changed-ip             | 0.0.0.0             |
|       | stun-changed-port           | 3479                |
|       | match-media-profiles        | J = 1 3             |
|       | <del>-</del>                |                     |
|       | qos-constraint              | admindaan1-         |
|       | last-modified-by            | admin@console       |
|       | last-modified-date          | 2010-01-08 13:53:19 |
| •     |                             |                     |
| redun | dancy-config                |                     |
|       | state                       | enabled             |
|       |                             |                     |

```
log-level
                               INFO
                               75
health-threshold
                               50
emergency-threshold
                               9090
port
                               500
advertisement-time
percent-drift
                               210
initial-time
                               1250
becoming-standby-time
                               180000
becoming-active-time
                               100
cfg-port
                               1987
cfg-max-trans
                               10000
                               5000
cfg-sync-start-time
cfg-sync-comp-time
                               1000
gateway-heartbeat-interval
gateway-heartbeat-retry
                               0
gateway-heartbeat-timeout
                               1
gateway-heartbeat-health
                               0
media-if-peercheck-time
peer
      name
                                     acmesbc-pri
      state
                                     enabled
                                     Primary
      type
      destination
                                           169.254.1.1:9090
            address
            network-interface
                                           wancom1:0
      destination
                                           169.254.2.1:9090
            address
            network-interface
                                           wancom2:0
peer
                                     acmesbc-sec
      name
                                     enabled
      state
                                     Secondary
      type
      destination
            address
                                           169.254.1.2:9090
            network-interface
                                           wancom1:0
      destination
                                           169.254.2.2:9090
            address
            network-interface
                                           wancom2:0
last-modified-by
                               admin@console
last-modified-date
                               2009-11-04 00:34:07
```

ANNOTATION: The session agent below represents the AT&T IP Toll Free service border element.

## session-agent

hostname 135.25.29.74 ip-address 135.25.29.74

port 5060 state enabled app-protocol SIP

egress-realm-id

description AT&T BE

JF; Reviewed SPOC 5/5/2010

Solution & Interoperability Test Lab Application Notes ©2010 Avaya Inc. All Rights Reserved.

63 of 78 SM52CM52SBCIPTF

| carriers                                                                                                    |                                                  |
|----------------------------------------------------------------------------------------------------|--------------------------------------------------|
| allow-next-hop-lp                                                                                                    | enabled                                          |
| constraints                                                                                                    | disabled                                         |
| max-sessions                                                                                                    | 0                                                |
| max-inbound-sessions                                                                                                    | 0                                                |
| max-outbound-sessions                                                                                                    | 0                                                |
| max-burst-rate                                                                                                    | 0                                                |
| max-inbound-burst-rate                                                                                                    | 0                                                |
| max-outbound-burst-rate                                                                                                    | 0                                                |
| max-sustain-rate                                                                                                    | 0                                                |
| max-inbound-sustain-rate                                                                                                    | 0                                                |
| max-outbound-sustain-rate                                                                                                    | 0                                                |
| min-seizures                                                                                                    | 5                                                |
| min-asr                                                                                                    | 0                                                |
| time-to-resume                                                                                                    | 0                                                |
| ttr-no-response                                                                                                    | 0                                                |
| in-service-period                                                                                                    | 0                                                |
| burst-rate-window                                                                                                    | 0                                                |
| sustain-rate-window                                                                                                    | 0                                                |
| req-uri-carrier-mode                                                                                                    | None                                             |
| proxy-mode                                                                                                    |                                                  |
| redirect-action                                                                                                    |                                                  |
| loose-routing                                                                                                    | enabled                                          |
| send-media-session                                                                                                    | enabled                                          |
| response-map                                                                                                    |                                                  |
| ping-method                                                                                                    | OPTIONS;hops=20                                  |
| ping-interval                                                                                                    | 30                                               |
| ping-send-mode                                                                                                    | keep-alive                                       |
|                                                                                                    | -                                                |
| ping-in-service-response-codes                                                                                                    | -                                                |
| out-service-response-codes                                                                                                    | -                                                |
| out-service-response-codes media-profiles                                                                                                    | -                                                |
| out-service-response-codes media-profiles in-translationid                                                                                                    | -                                                |
| out-service-response-codes media-profiles in-translationid out-translationid                                                                                                    |                                                  |
| out-service-response-codes media-profiles in-translationid out-translationid trust-me                                                                                                    | disabled                                         |
| out-service-response-codes media-profiles in-translationid out-translationid trust-me request-uri-headers                                                                                                    |                                                  |
| out-service-response-codes media-profiles in-translationid out-translationid trust-me request-uri-headers stop-recurse                                                                                                    |                                                  |
| out-service-response-codes media-profiles in-translationid out-translationid trust-me request-uri-headers stop-recurse local-response-map                                                                                                    |                                                  |
| out-service-response-codes media-profiles in-translationid out-translationid trust-me request-uri-headers stop-recurse local-response-map ping-to-user-part                                                                                                    |                                                  |
| out-service-response-codes media-profiles in-translationid out-translationid trust-me request-uri-headers stop-recurse local-response-map ping-to-user-part ping-from-user-part                                                                                                    | disabled                                         |
| out-service-response-codes media-profiles in-translationid out-translationid trust-me request-uri-headers stop-recurse local-response-map ping-to-user-part ping-from-user-part li-trust-me                                                                                                    |                                                  |
| out-service-response-codes media-profiles in-translationid out-translationid trust-me request-uri-headers stop-recurse local-response-map ping-to-user-part ping-from-user-part li-trust-me in-manipulationid                                                                                                    | disabled                                         |
| out-service-response-codes media-profiles in-translationid out-translationid trust-me request-uri-headers stop-recurse local-response-map ping-to-user-part ping-from-user-part li-trust-me in-manipulationid out-manipulationid                                                                                                    | disabled                                         |
| out-service-response-codes media-profiles in-translationid out-translationid trust-me request-uri-headers stop-recurse local-response-map ping-to-user-part ping-from-user-part li-trust-me in-manipulationid out-manipulationid manipulation-string                                                                                                    | disabled                                         |
| out-service-response-codes media-profiles in-translationid out-translationid trust-me request-uri-headers stop-recurse local-response-map ping-to-user-part ping-from-user-part li-trust-me in-manipulationid out-manipulationid manipulation-string p-asserted-id                                                                                                    | disabled                                         |
| out-service-response-codes media-profiles in-translationid out-translationid trust-me request-uri-headers stop-recurse local-response-map ping-to-user-part ping-from-user-part li-trust-me in-manipulationid out-manipulationid manipulation-string p-asserted-id trunk-group                                                                                                    | disabled                                         |
| out-service-response-codes media-profiles in-translationid out-translationid trust-me request-uri-headers stop-recurse local-response-map ping-to-user-part ping-from-user-part li-trust-me in-manipulationid out-manipulationid manipulation-string p-asserted-id trunk-group max-register-sustain-rate                                                                                                    | disabled                                         |
| out-service-response-codes media-profiles in-translationid out-translationid trust-me request-uri-headers stop-recurse local-response-map ping-to-user-part ping-from-user-part li-trust-me in-manipulationid out-manipulationid manipulation-string p-asserted-id trunk-group max-register-sustain-rate early-media-allow                                                                                                    | disabled disabled                                |
| out-service-response-codes media-profiles in-translationid out-translationid trust-me request-uri-headers stop-recurse local-response-map ping-to-user-part ping-from-user-part li-trust-me in-manipulationid out-manipulationid manipulation-string p-asserted-id trunk-group max-register-sustain-rate early-media-allow invalidate-registrations                                                                                   | disabled  disabled  disabled                     |
| out-service-response-codes media-profiles in-translationid out-translationid trust-me request-uri-headers stop-recurse local-response-map ping-to-user-part ping-from-user-part li-trust-me in-manipulationid out-manipulationid manipulation-string p-asserted-id trunk-group max-register-sustain-rate early-media-allow invalidate-registrations rfc2833-mode                                                                      | disabled  disabled  disabled  none               |
| out-service-response-codes media-profiles in-translationid out-translationid trust-me request-uri-headers stop-recurse local-response-map ping-to-user-part ping-from-user-part li-trust-me in-manipulationid out-manipulationid manipulation-string p-asserted-id trunk-group max-register-sustain-rate early-media-allow invalidate-registrations rfc2833-mode rfc2833-payload                                                      | disabled  disabled  disabled                     |
| out-service-response-codes media-profiles in-translationid out-translationid trust-me request-uri-headers stop-recurse local-response-map ping-to-user-part ping-from-user-part li-trust-me in-manipulationid out-manipulationid manipulation-string p-asserted-id trunk-group max-register-sustain-rate early-media-allow invalidate-registrations rfc2833-mode rfc2833-payload codec-policy                                         | disabled  disabled  disabled  none               |
| out-service-response-codes media-profiles in-translationid out-translationid trust-me request-uri-headers stop-recurse local-response-map ping-to-user-part ping-from-user-part li-trust-me in-manipulationid out-manipulationid manipulation-string p-asserted-id trunk-group max-register-sustain-rate early-media-allow invalidate-registrations rfc2833-mode rfc2833-payload codec-policy enforcement-profile                     | disabled  disabled  disabled  disabled  none  0  |
| out-service-response-codes media-profiles in-translationid out-translationid trust-me request-uri-headers stop-recurse local-response-map ping-to-user-part ping-from-user-part li-trust-me in-manipulationid out-manipulationid manipulation-string p-asserted-id trunk-group max-register-sustain-rate early-media-allow invalidate-registrations rfc2833-mode rfc2833-payload codec-policy enforcement-profile refer-call-transfer | disabled  disabled  disabled  disabled  disabled |
| out-service-response-codes media-profiles in-translationid out-translationid trust-me request-uri-headers stop-recurse local-response-map ping-to-user-part ping-from-user-part li-trust-me in-manipulationid out-manipulationid manipulation-string p-asserted-id trunk-group max-register-sustain-rate early-media-allow invalidate-registrations rfc2833-mode rfc2833-payload codec-policy enforcement-profile                     | disabled  disabled  disabled  disabled  none  0  |

```
0
tcp-reconn-interval
max-register-burst-rate
                            0
register-burst-window
                             0
last-modified-by
                             admin@console
                             2009-12-01 14:51:04
last-modified-date
```

ANNOTATION: The session agent below represents the Session Manager used in the sample configuration.

Session Manager

#### session-agent

hostname 192.168.67.137 ip-address 192.168.67.137 port 5060 state enabled app-protocol SIP

app-type

transport-method StaticTCP realm-id INSIDE

egress-realm-id

description

carriers

#### allow-next-hop-lp enabled constraints disabled max-sessions 0 max-inbound-sessions 0 max-outbound-sessions 0 max-burst-rate 0 max-inbound-burst-rate 0 max-outbound-burst-rate max-sustain-rate 0 max-inbound-sustain-rate max-outbound-sustain-rate min-seizures min-asr Ω 0 time-to-resume ttr-no-response 0 0 in-service-period 0 burst-rate-window sustain-rate-window None req-uri-carrier-mode proxy-mode redirect-action Proxy

loose-routing enabled send-media-session enabled response-map

ping-method

OPTIONS; hops=0

ping-interval

ping-send-mode keep-alive

ping-in-service-response-codes out-service-response-codes

media-profiles in-translationid out-translationid

disabled trust-me request-uri-headers stop-recurse local-response-map ping-to-user-part ping-from-user-part li-trust-me disabled in-manipulationid out-manipulationid manipulation-string p-asserted-id trunk-group max-register-sustain-rate early-media-allow invalidate-registrations disabled rfc2833-mode none rfc2833-payload codec-policy enforcement-profile refer-call-transfer disabled reuse-connections TCP none tcp-keepalive tcp-reconn-interval max-register-burst-rate register-burst-window last-modified-by admin@console last-modified-date 2010-03-30 15:23:36

<u>ANNOTATION</u>: The session-groups define the destinations for the Inside and Outside local-policies (next-hop  $\rightarrow$  sag: parameters). The SP\_PROXY session-group specifies the IP address of the AT&T Toll Free service border element. The ENTERPRISE session-group specifies the IP address of the Session Manager.

#### session-group

group-name SP\_PROXY
description
state enabled
app-protocol SIP
strategy Hunt
dest

135.25.29.74

trunk-group
sag-recursion disabled
stop-sag-recurse 401,407
last-modified-by admin@console
last-modified-date 2009-12-04 20:10:41

session-group
group-name ENTERPRISE

description
state enabled
app-protocol SIP
strategy Hunt
dest

192.168.67.137

JF; Reviewed SPOC 5/5/2010

Solution & Interoperability Test Lab Application Notes ©2010 Avaya Inc. All Rights Reserved.

66 of 78 SM52CM52SBCIPTF trunk-group
sag-recursion disabled
stop-sag-recurse 401,407
last-modified-by admin@console
last-modified-date 2009-11-05 17:52:47

**ANNOTATION:** The sip-config defines global sip-parameters, including SIP timers, SIP options, which realm to send requests to if not specified elsewhere, and enabling the SD to collect statistics on requests other than REGISTERs and INVITES.

#### sip-config

| onrig                    |                                                         |
|--------------------------|---------------------------------------------------------|
| state                    | enabled                                                 |
| operation-mode           | dialog                                                  |
| dialog-transparency      | enabled                                                 |
| home-realm-id            | INSIDE                                                  |
| egress-realm-id          | INSIDE                                                  |
| nat-mode                 | None                                                    |
| registrar-domain         |                                                         |
| registrar-host           |                                                         |
| registrar-port           | 0                                                       |
| register-service-route   | always                                                  |
| init-timer               | 500                                                     |
| max-timer                | 4000                                                    |
| trans-expire             | 32                                                      |
| invite-expire            | 180                                                     |
| inactive-dynamic-conn    | 32                                                      |
| enforcement-profile      |                                                         |
| pac-method               |                                                         |
| pac-interval             | 10                                                      |
| pac-strategy             | PropDist                                                |
| pac-load-weight          | 1                                                       |
| pac-session-weight       | 1                                                       |
| pac-route-weight         | 1                                                       |
| pac-callid-lifetime      | 600                                                     |
| pac-user-lifetime        | 3600                                                    |
| red-sip-port             | 1988                                                    |
| red-max-trans            | 10000                                                   |
| red-sync-start-time      | 5000                                                    |
| red-sync-comp-time       | 1000                                                    |
| add-reason-header        | disabled                                                |
| sip-message-len          | 4096                                                    |
| enum-sag-match           | disabled                                                |
| extra-method-stats       | enabled                                                 |
| registration-cache-limit | 0                                                       |
| register-use-to-for-lp   | disabled                                                |
| options                  | <pre>max-udp-length=0     set-inv-exp-at-100-resp</pre> |
| add-ucid-header          | disabled                                                |
| proxy-sub-events         |                                                         |
| last-modified-by         | admin@console                                           |
| last-modified-date       | 2009-11-04 00:34:23                                     |
|                          |                                                         |

**ANNOTATION**: The SIP interface below is used to communicate with the AT&T IP Toll Free service.

```
sip-interface
     state
                                    enabled
     realm-id
                                    OUTSIDE
     description
      sip-port
           address
                                          192.168.64.130
           port
                                          5060
           transport-protocol
                                          UDP
           tls-profile
           allow-anonymous
                                          agents-only
           ims-aka-profile
     carriers
     trans-expire
                                    0
                                    0
     invite-expire
     max-redirect-contacts
                                   0
     proxy-mode
     redirect-action
     contact-mode
                                   none
     nat-traversal
                                   none
     nat-interval
                                   30
     tcp-nat-interval
                                   90
                                 disabled
     registration-caching
                                   300
     min-reg-expire
                                   3600
     registration-interval
     route-to-registrar
                                   disabled
     secured-network
                                   disabled
     teluri-scheme
                                    disabled
     uri-fqdn-domain
     trust-mode
                                   all
     max-nat-interval
                                   3600
     nat-int-increment
                                   10
     nat-test-increment
                                   30
                                   disabled
     sip-dynamic-hnt
                                    401,407
     stop-recurse
     port-map-start
                                    0
     port-map-end
                                    0
     in-manipulationid
     out-manipulationid
     manipulation-string
     sip-ims-feature
                                    disabled
     operator-identifier
     anonymous-priority
                                    none
     max-incoming-conns
     per-src-ip-max-incoming-conns 0
                                    0
     inactive-conn-timeout
     untrusted-conn-timeout
                                    0
     network-id
     ext-policy-server
     default-location-string
     charging-vector-mode
                                    pass
```

charging-function-address-mode pass ccf-address ecf-address term-tgrp-mode none implicit-service-route disabled rfc2833-payload 101 rfc2833-mode transparent constraint-name response-map local-response-map ims-aka-feature disabled enforcement-profile refer-call-transfer disabled route-unauthorized-calls tcp-keepalive none add-sdp-invite disabled add-sdp-profiles last-modified-by admin@console 2009-11-04 00:49:24 last-modified-date

ANNOTATION: The SIP interface below is used to communicate with the Avaya elements.

#### sip-interface

stateenabledrealm-idINSIDE

description

sip-port

address 192.168.67.130 port 5060

transport-protocol TCP

tls-profile

allow-anonymous agents-only

ims-aka-profile

carriers
trans-expire 0
invite-expire 0
max-redirect-contacts 0

proxy-mode

redirect-action

contact-modenonenat-traversalnonenat-interval30tcp-nat-interval90

registration-caching disabled min-reg-expire 300 registration-interval 3600 route-to-registrar disabled secured-network disabled teluri-scheme disabled

uri-fqdn-domain

trust-mode all max-nat-interval 3600 nat-int-increment 10

30 nat-test-increment sip-dynamic-hnt disabled stop-recurse 401,407 port-map-start port-map-end 0 in-manipulationid out-manipulationid manipulation-string sip-ims-feature disabled operator-identifier anonymous-priority none max-incoming-conns per-src-ip-max-incoming-conns 0 inactive-conn-timeout untrusted-conn-timeout 0 network-id ext-policy-server default-location-string charging-vector-mode charging-function-address-mode pass ccf-address ecf-address term-tgrp-mode none implicit-service-route disabled 101 rfc2833-payload rfc2833-mode transparent constraint-name response-map local-response-map ims-aka-feature disabled enforcement-profile refer-call-transfer disabled route-unauthorized-calls tcp-keepalive none add-sdp-invite disabled add-sdp-profiles last-modified-by admin@console

**ANNOTATION:** The SIP manipulation below performs address translation and topology hiding for SIP messages between the AT&T IP Toll Free services and the Avaya elements.

### sip-manipulation

name NAT IP

description Topology hiding for TO and FROM headers

2009-11-04 00:50:10

header-rule

name manipFrom header-name From action manipulate

comparison-type case-sensitive

match-value
msg-type request

new-value

last-modified-date

JF; Reviewed SPOC 5/5/2010

methods

element-rule

name FROM

parameter-name

comparison-type case-sensitive

match-value

new-value \$LOCAL\_IP

header-rule

name manipTo header-name To

action manipulate comparison-type case-sensitive

match-value

msg-type request

new-value methods

element-rule

name TO

parameter-name

comparison-type case-sensitive

match-value

new-value \$REMOTE IP

<u>ANNOTATION</u>: The steering pools below define the RTP port range on the respective realms.

steering-pool

ip-address 192.168.64.130

start-port 16384 end-port 32767 realm-id OUTSIDE

network-interface

last-modified-by admin@console

last-modified-date 2010-01-06 20:34:25

steering-pool

ip-address 192.168.67.130

start-port 16384 end-port 32767 realm-id INSIDE

network-interface

last-modified-by admin@console

last-modified-date 2010-03-26 19:08:37

system-config

JF; Reviewed SPOC 5/5/2010 Solution & Interoperability Test Lab Application Notes ©2010 Avaya Inc. All Rights Reserved.

71 of 78 SM52CM52SBCIPTF

```
hostname
                              acmesbc
description
location
mib-system-contact
mib-system-name
mib-system-location
snmp-enabled
                              enabled
enable-snmp-auth-traps
                             disabled
enable-snmp-syslog-notify
                             disabled
enable-snmp-monitor-traps
                              disabled
enable-env-monitor-traps
                              disabled
snmp-syslog-his-table-length 1
snmp-syslog-level
                              WARNING
system-log-level
                              WARNING
process-log-level
                              NOTICE
process-log-ip-address
                             0.0.0.0
process-log-port
collect
                                    5
     sample-interval
     push-interval
                                    15
     boot-state
                                    disabled
     start-time
                                    now
     end-time
                                    never
     red-collect-state
                                   disabled
                                   1000
     red-max-trans
                                   5000
     red-sync-start-time
     red-sync-comp-time
                                   1000
     push-success-trap-state
                               disabled
call-trace
                              disabled
internal-trace
                              disabled
log-filter
                              all
default-gateway
                              135.8.139.1
                              enabled
restart
exceptions
telnet-timeout
console-timeout
remote-control
                             enabled
                             enabled
cli-audit-trail
                            disabled
link-redundancy-state
source-routing
                             enabled
cli-more
                             disabled
terminal-height
                             24
                             0
debug-timeout
trap-event-lifetime
last-modified-by
                             admin@console
last-modified-date
                             2009-11-04 00:27:17
```

# 8. General Test Approach and Test Results

The test environment consisted of:

- A simulated enterprise with System Manager, Session Manager, Communication Manager, Avaya phones, fax machines, an Acme Packet SBC, and Modular Messaging.
- A laboratory version of the AT&T IP Toll Free service via MIS/PNT, to which the simulated enterprise was connected.

The main test objectives were to verify the following features and functionality:

- Inbound AT&T IP Toll Free service calls to Communication Manager VDNs, agents, and phones.
- Call and two-way talkpath establishment between callers and Communication Manager agents/phones.
- Basic supplementary telephony features such as hold, resume, transfer, and conference.
- G.729 and G.711 codecs.
- T.38 for inbound fax calls from the AT&T IP Toll Free service with G3 and SG3 fax endpoints.
- DTMF tone transmission using RFC 2833 in both directions.
- Communication Manager phones sending DTMF to the AT&T IP Toll Free to invoke AT&T IP Toll Free Legacy Transfer Connect features, and Communication Manager processing the resulting DTMF responses from the AT&T IP Toll Free service.
- Inbound AT&T IP Toll Free service calls to Communication Manager that are directly routed to agents and unanswered can be covered to Modular Messaging.
- Long duration calls.

The above test objectives of **Section 8** with limitations as noted in **Section 1.3** were verified.

# 9. Verification Steps

#### 9.1. Call Verification Tests

The following steps may be used to verify the configuration:

- 1. Place an inbound call, answer the call, and verify that two-way talk path exists. Verify that the call remains stable for several minutes and disconnect properly.
- 2. Place an inbound call to an agent or phone, but do not answer the call. Verify that the call covers to voicemail.
- 3. Verify the call routing administration on Session Manager. In the left pane of the System Manager Common Console, under **Session Manager**, click on "**Call Routing Test**". In the **Call Routing Test** page, enter the appropriate parameters of the test call.
  - a. **Figure 52** shows a sample routing test for an inbound call with the called URI information of the Acme Packet SBC "private" interface (192.168.67.130) with the called AT&T IP Toll Free DNIS number 000001041. The calling request URI contains the Acme Packet SBC "public" interface (192.168.64.130) with the calling PSTN number 7326712438.Click on "**Execute**".

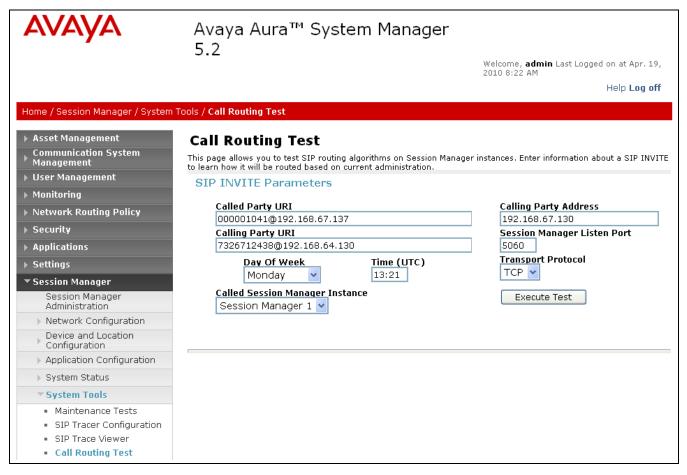

Figure 56: Call Routing Test Page

b. Verify that the test results in the **Routing Decisions** and **Routing Decision Process** are consistent with the expected results of the routing administration administered on Session Manager in **Section 4**. In the example the final call routing is displayed under the **Routing Decision** heading, with all the routing logic steps listed below under the **Routing Decision Process** heading.

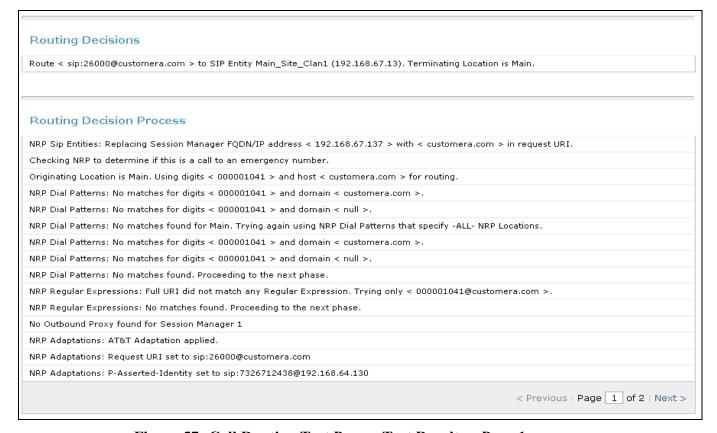

Figure 57: Call Routing Test Page – Test Results – Page 1

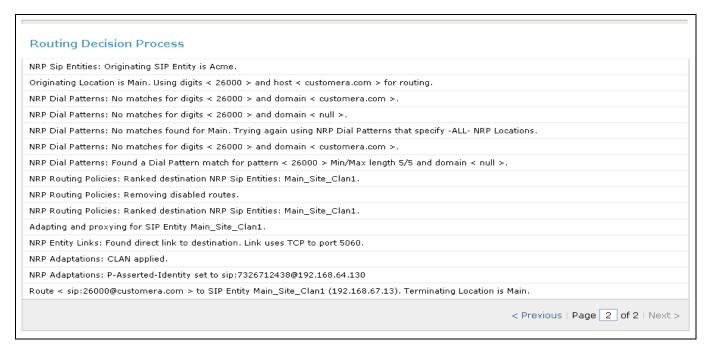

Figure 58: Call Routing Test Page – Test Results – Page 2

## 9.2. Troubleshooting Tools

The Communication Manager "list trace vector", "list trace vdn", "list trace tac", and/or "status trunk-group" commands are helpful diagnostic tools to verify correct operation and to troubleshoot problems. MST (Message Sequence Trace) diagnostic traces (performed by Avaya Support) can be helpful in understanding the specific interoperability issues.

The logging and reporting functions within the System Manager Common Console may be used to examine the details of Session Manager calls. In addition, if port monitoring is available, a SIP protocol analyzer such as Wireshark (a.k.a. Ethereal) can be used to capture SIP traces at the various interfaces. SIP traces can be instrumental in understanding SIP protocol issues resulting from configuration problems.

## 10. Conclusion

As illustrated in these Application Notes, Avaya Aura<sup>TM</sup> Session Manager, Avaya Aura<sup>TM</sup> Communication Manager, and the Acme Packet Net-Net Session Director can be configured to interoperate successfully with the AT&T IP Toll Free service. This solution provides users of Avaya Aura<sup>TM</sup> Communication Manager the ability to support inbound toll free calls over an AT&T IP Toll Free SIP trunk service connection. These Application Notes further demonstrated that the Avaya Aura<sup>TM</sup> Session Manager AT&T Adaptation Module could be utilized to remove History-Info header information on egress SIP messages to the AT&T IP Toll Free service.

Note: These Application Notes did NOT cover the AT&T IP Transfer Connect service option of the AT&T IP Toll Free service.

The sample configuration shown in these Application Notes is representative of a basic enterprise customer configuration and is intended to provide configuration guidance to supplement other Avaya product documentation. It is based upon formal interoperability compliance testing as part of the Avaya DevConnect Service Provider program.

## 11. References

The Avaya product documentation is available at <a href="http://support.avaya.com">http://support.avaya.com</a> unless otherwise noted

- [1] *Avaya Aura* TM *Session Manager Overview*, Issue 2, Release 5.2, November 2009, Document Number 03-603323
- [2] *Administering Avaya Aura* TM *Session Manager*, Issue 2, Release 5.2, November 2009, Document Number 03-603324
- [3] *Administering Avaya Aura*<sup>TM</sup> *Communication Manager*, Issue 5.0, Release 5.2, May 2009, Document Number 03-300509
- [4] Avaya Aura<sup>TM</sup> Communication Manager Feature Description and Implementation, Issue 7, Release 5.2, May 2009, Document Number 555-245-205
- [5] Avaya Aura<sup>TM</sup> Call Center 5.2 Call Vectoring and Expert Agent Selection (EAS) Reference, Release 5.2, April 2009, Document Number 07-600780
- [6] Avaya Aura<sup>TM</sup> Call Center 5.2 Automatic Call Distribution Reference, Release 5.2, April 2009, Document Number 07-602568
- [7] Modular Messaging with Avaya Message Storage Server (MSS), Messaging Application Server (MAS) Administration Guide, November 2009

Acme Packet Support (login required):

[8] http://support.acmepacket.com

AT&T IP Toll Free Service Descriptions:

[9] AT&T IP Toll Free Service description http://www.business.att.com/enterprise/Service/business-voip-enterprise/network-based-voip-enterprise/ip-toll-free-enterprise/

## ©2010 Avaya Inc. All Rights Reserved.

Avaya and the Avaya Logo are trademarks of Avaya Inc. All trademarks identified by ® and TM are registered trademarks or trademarks, respectively, of Avaya Inc. All other trademarks are the property of their respective owners. The information provided in these Application Notes is subject to change without notice. The configurations, technical data, and recommendations provided in these Application Notes are believed to be accurate and dependable, but are presented without express or implied warranty. Users are responsible for their application of any products specified in these Application Notes.

Please e-mail any questions or comments pertaining to these Application Notes along with the full title name and filename, located in the lower right corner, directly to the Avaya DevConnect program at <a href="mailto:devconnect@avaya.com">devconnect@avaya.com</a>.